# **Современные веб-технологии**

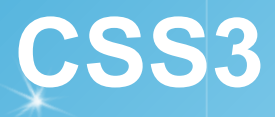

Определение стиля состоит из двух частей:

**селектор**, который указывает на элемент,

**блок объявления стиля** - набор команд, которые устанавливают правила форматирования.

```
div{
   background-color:red;
   width: 100px;
   height: 60px;
}
```
Существуют различные способы определения стилей. Атрибут **style** Первый способ заключается во встраивании стилей непосредственно в элемент с помощью атрибута style:

```
<!DOCTYPE html>
\langlehtml>\langle head \rangle <meta charset="utf-8">
     <title>Стили</title>
  </head>
     <h2 style="color:blue;">Стили</h2>
```
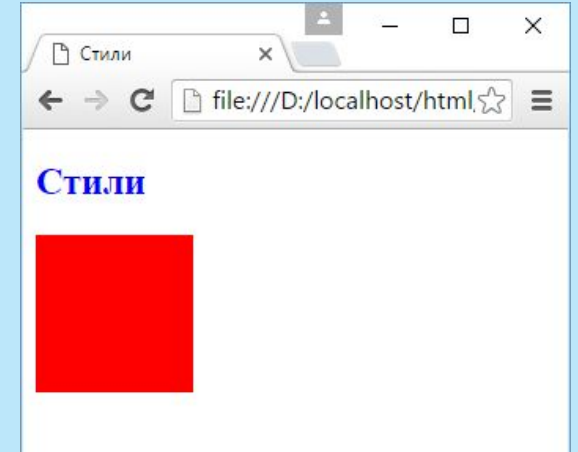

 <div style="width: 100px; height: 100px; background-color: red;"></div>  $\langle \text{body} \rangle$ 

 $\langle$ html $>$ 

```
<!DOCTYPE html>
\langlehtml> <head>
      <meta charset="utf-8">
      <title>Стили</title>
      <style>
     h2 color:blue;
      }
      div{
          width: 100px; 
          height: 100px; 
          background-color: red;
       }
     \langlestyle>
   </head>

     \langle h2 > Cтили\langle h2 \rangle\langle \text{div}\rangle \langle \text{div}\rangle </body>
\langlehtml>
```
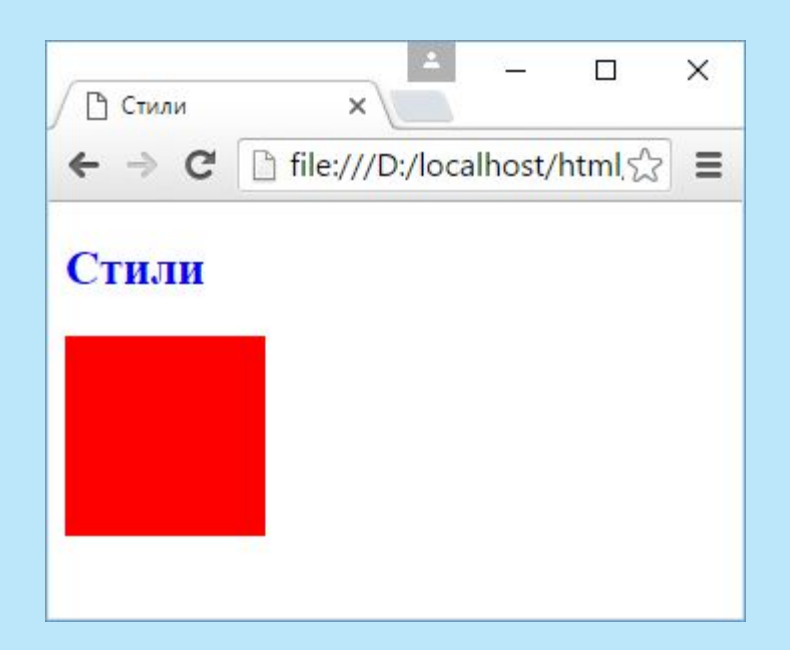

#### **файл styles.css**

```
h2{
    color:blue;
}
div{
    width: 100px; 
    height: 100px; 
    background-color: red;
}
                                                        Файл HTML
<!DOCTYPE html>
\text{thm} <head>
       <meta charset="utf-8">
       <title>Стили</title>
       <link rel="stylesheet" type="text/css" href="styles.css"/>
    </head>

      \langle h2 > Cтили\langle h2 \rangle\langle \text{div}\rangle \langle \text{div}\rangle\langle \text{body} \rangle\langlehtml>
```

```
<!DOCTYPE html>
\text{thm} <head>
      <link rel="stylesheet" type="text/css" href="styles.css"/>
      <style>
         div{
            width:200px;
\left\{\begin{array}{ccc} \end{array}\right\}\langlestyle>
   </head>

      <div style="width:120px;"></div>
   </body>
\langlehtml>
```

```
А в файле style.css определен следующий стиль:
div{
   width:50px;
   height:50px;
   background-color:red;
}
```
#### **Система приоритетов**

Если у элемента определены встроенные стили (inline-стили), то они имеют высший приоритет, то есть в примере выше итоговой шириной будет 120 пикселей.

Далее в порядке приоритета идут стили, которые определены в элементе style.

Наименее приоритетными стилями являются те, которые определены во внешнем файле.

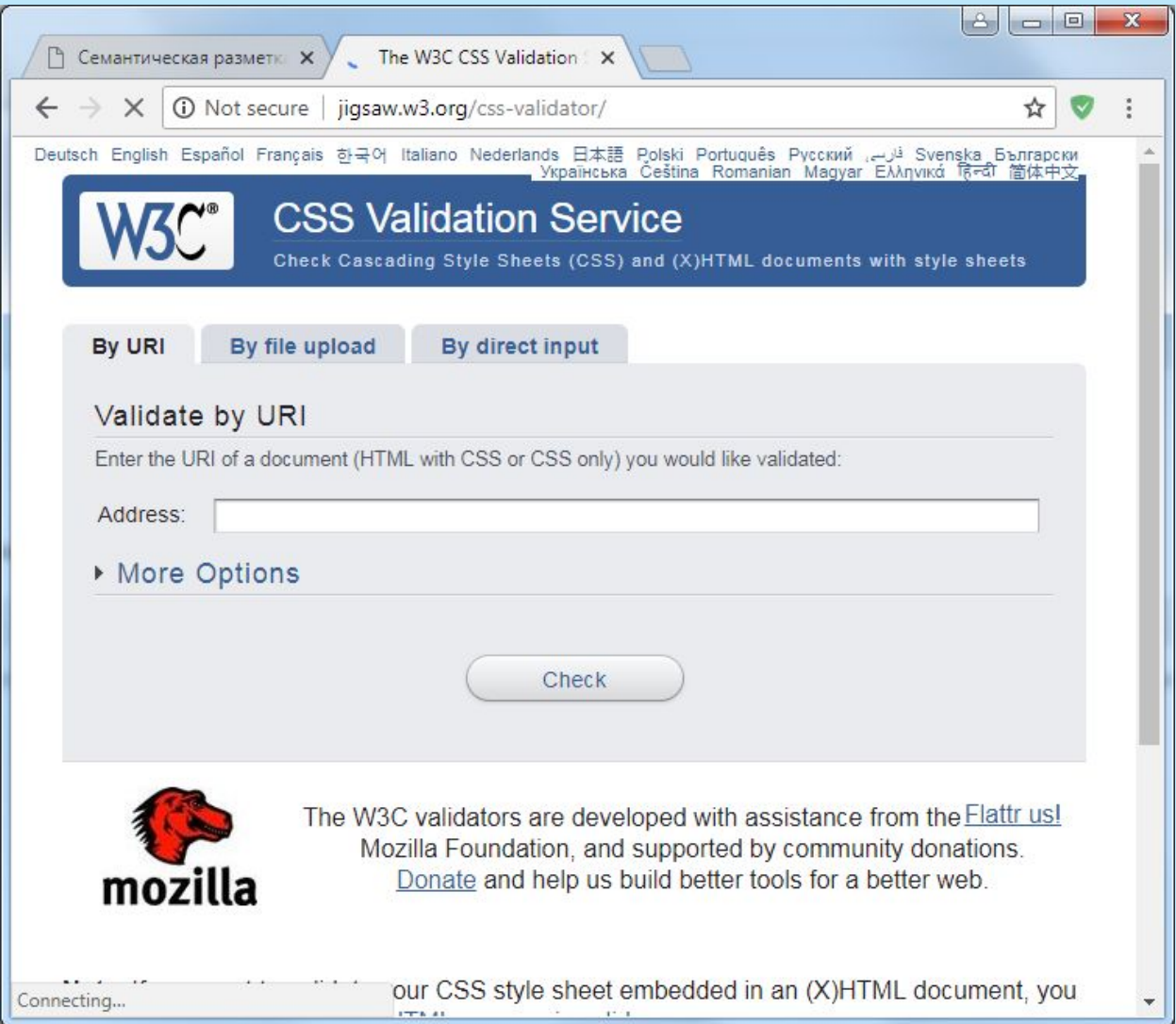

#### Определение стиля начинается с селектора.

```
div{
   width:50px; /* ширина */
   height:50px; /* высота */
   background-color:red; /* цвет фона */
   margin: 10px; /* отступ от других элементов */
```
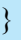

```
<!DOCTYPE html>
\text{thm} <head>
        <meta charset="utf-8">
       <title>Селекторы CSS</title>
        <style>
           div{
               width:50px;
               height:50px;
               background-color:red;
               margin: 10px;
\begin{array}{ccc} & & \\ \end{array}\langlestyle>
    </head>

        <h2>Селекторы CSS</h2>
       \langle \text{div}\rangle \langle \text{div}\rangle\langle \text{div}\rangle \langle \text{div}\rangle\langle \text{div}\rangle \langle \text{div}\rangle\langle \text{body} \rangle</html>
```
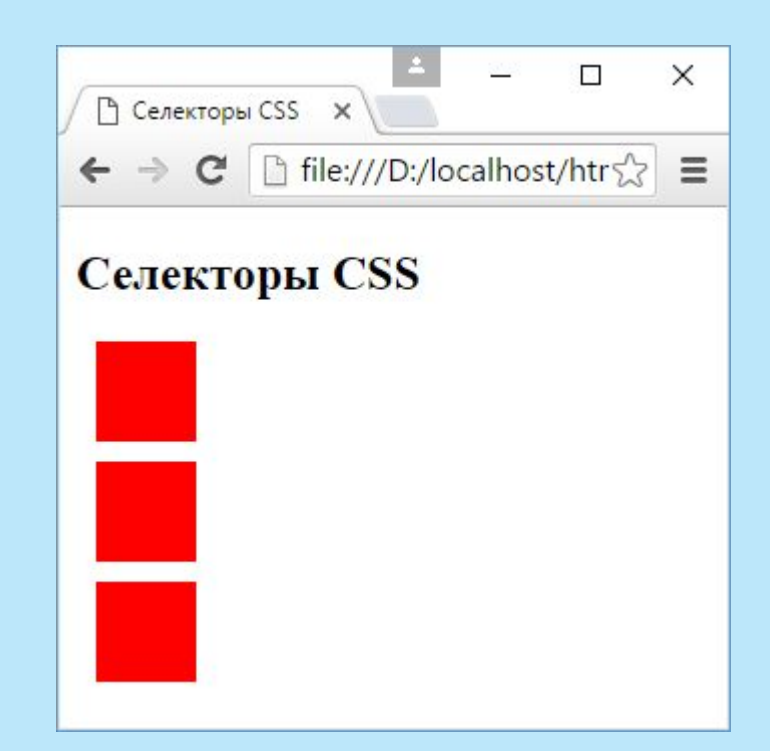

#### **Классы**

Иногда для одних и тех же элементов требуется различная стилизация. И в этом случае можно использовать классы.

Для определения селектора класса в CSS перед названием класса ставится точка:

```
.redBlock{
   background-color:red;
}
```
Название класса может быть произвольным. Например, в данном случае название класса - "redBlock". Однако при этом в имени класса разрешается использовать буквы, числа, дефисы и знаки подчеркивания, причем начинать название класса должно обязательно с буквы.

Также стоит учитывать регистр имен: названия "article" и "ARTICLE" будут представлять разные классы.

После определения класса мы можем его применить к элементу с помощью атрибута class. Например:

```
<div class="redBlock"></div>
```

```
<!DOCTYPE html>
\text{thm} <head>
     <meta charset="utf-8">
     <title>Классы CSS</title>
     <style>
       div{
         width: 50px;
         height: 50px;
         margin: 10px;
\begin{array}{ccc} & & \\ \end{array} .redBlock{
         background-color: red;
\begin{array}{ccc} & & \\ \end{array} .blueBlock{
         background-color: blue;
\begin{array}{ccc} & & \\ \end{array} </style>
   </head>

     <h2>Классы CSS</h2>
     <div class="redBlock"></div>
     <div class="blueBlock"></div>
     <div class="redBlock"></div>
  </body>
\lehtml> 11
```
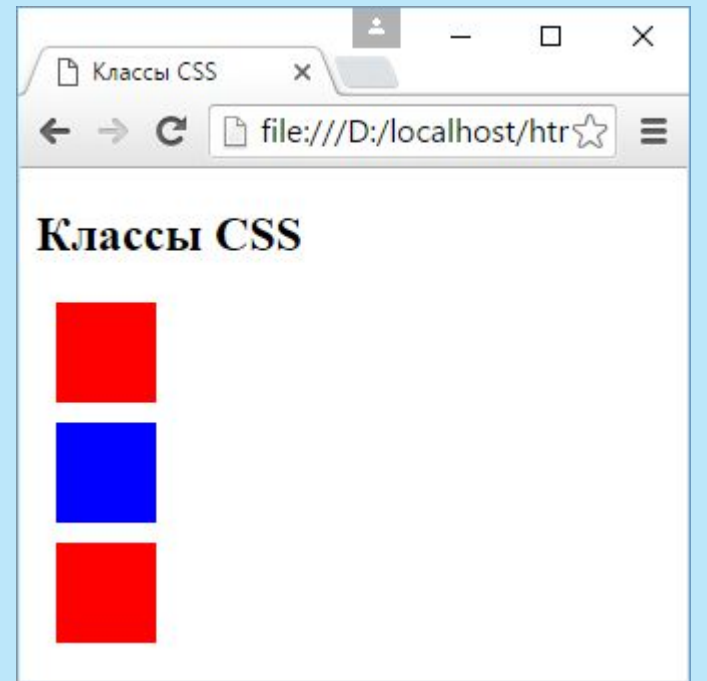

#### **Идентификаторы**

Для идентификации уникальных на веб-станице элементов используются идентификаторы, которые определяются с помощью атрибутов id. Определение стилей для идентификаторов аналогично определению классов, только вместо точки ставится символ решетки #:

```
<!DOCTYPE html>
<html> <head>
     <meta charset="utf-8">
    <title>Идентификаторы CSS</title>
     <style>
       div{
          margin: 10px;
          border: 1px solid #222;
\begin{array}{ccc} & & \\ \end{array} #header{
          height: 80px;
          background-color: #ccc;
\begin{array}{ccc} & & \\ \end{array} #content{
          height: 180px;
          background-color: #eee;
\begin{array}{ccc} & & \\ \end{array} #footer{
          height: 80px;
          background-color: #ccc;
\begin{array}{ccc} & & \\ \end{array}\langlestyle>
   </head>

     <div id="header">Шапка сайта</div>
     <div id="content">Основное содержимое</div>
     <div id="footer">Футер</div>
  </body>
\lehtml> 12
```
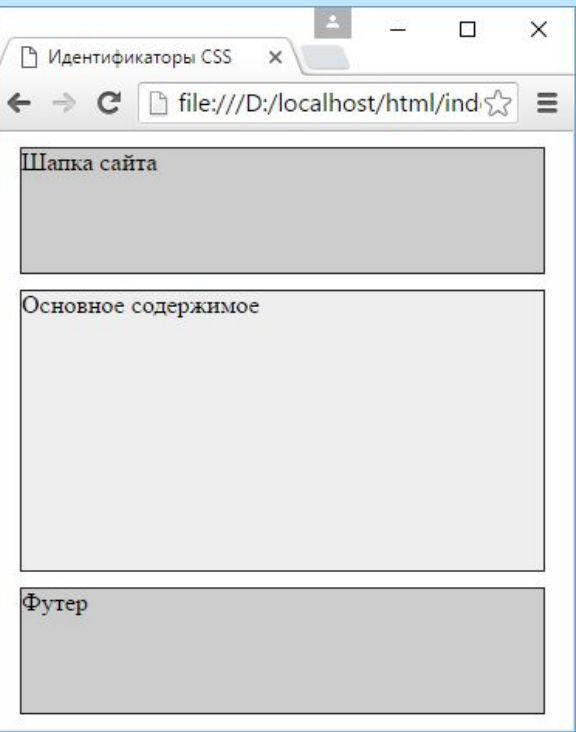

#### **Универсальный селектор**

Кроме селекторов тегов, классов и идентификаторов в css также есть так называемый универсальный селектор, который представляет знак звездочки (\*). Он применяет стили ко всем элементам на html-странице:

```
*{
```
background-color: red;

#### }

#### **Стилизация группы селекторов**

Иногда определенные стили применяются к целому ряду селекторов. Например, мы хотим применить ко всем заголовкам подчеркивание. В этом случае мы можем перечислить селекторы всех элементов через запятую:

```
<!DOCTYPE html>
\langlehtml>\Box\times <head>
                                                                                    Р Селекторы CSS
                                                                                                                   \times <meta charset="utf-8">
     <title>Селекторы CSS</title>
                                                                                                   file:///D:/localhost/html/inds2
                                                                                       \Rightarrow\mathbf{C}Ξ
      <style>
        h1, h2, h3, h4\{ color: red;
                                                                                 CSS3
\left\{\begin{array}{cc} 1 & 1 \\ 1 & 1 \end{array}\right\} </style>
   </head>
                                                                                 Селекторы
  >\langle h1 > CSS3 \langle h1 \rangle\langle h2\rangleСелекторы\langle h2\rangleГруппа селекторов
     \langle h3\rangleГруппа селекторов\langle h3\rangle <p>Некоторый текст...</p>
                                                                                 Некоторый текст...
  </body>
</html>
```
Веб-страница может иметь сложную организацию, одни элементы внутри себя могут определять другие элементы. Вложенные элементы иначе можно назвать потомками. А контейнер этих элементов - родителем.

Например, пусть элемент body на веб-странице имеет следующее содержимое:  $$ 

```
\langle h2\rangleЗаголовок\langle h2\rangle
```
 $\langle \text{div} \rangle$ 

```
p>Текст</p>
```

```
\langlediv>
```
 $\langle \text{body} \rangle$ 

Внутри элемента body определено три вложенных элемента: h2, div, p. Все эти элементы являются потомками элемента body.

А внутри элемента div определен только один вложенный элемент - p, поэтому элемент div имеет только одного потомка.

Для применения стиля к вложенному элементу селектор должен содержать вначале родительский элемент и затем вложенный:

#main  $p$ 

```
 font-size: 16px;
```
}

То есть данный стиль будет применяться только к тем элементам p, которые находятся внутри элемента с идентификатором main.

```
<!DOCTYPE html>
\text{thm} <head>
        <meta charset="utf-8">
        <title>Селекторы CSS</title>
        <style>
           #main p\} font-size: 16px;
\begin{array}{c} \begin{array}{c} \end{array} \\ \begin{array}{c} \end{array} \end{array} #footer p{
                font-size: 13px;
\begin{array}{c} \begin{array}{c} \end{array} \\ \begin{array}{c} \end{array} \end{array}\langlestyle>
    </head>

       \langlediv id="main">
            <p>Первый абзац</p>
           p>Второй абзац\langle p \rangle\langlediv> <div id="footer">
           p>Текст футераp\langlediv>
   \langle \text{body} \rangle\langlehtml>
```
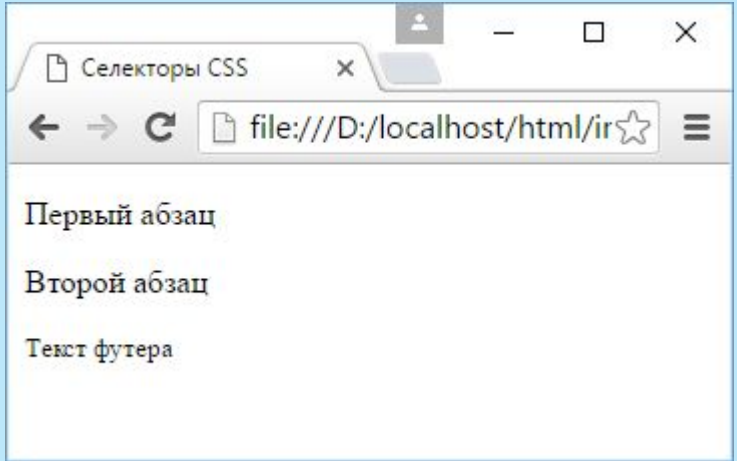

```
<!DOCTYPE html>
                                                                                                                            \Box\times<html>
                                                                               Р Селекторы CSS
                                                                                                       \times\langle head \ranglefile:///D:/localhost/html/irs>
                                                                             \leftarrow \rightarrow c\equiv <meta charset="utf-8">
       <title>Селекторы CSS</title>
                                                                                 • CamcyHr: Galaxy S7 Edge
      \langlestyle\rangle• Apple: iPhome SE
          li .redLink{
                                                                                 \bullet LG: LG G5
              color: red;
                                                                                 · Microsoft: Lumia 650
\left\{\begin{array}{ccc} \end{array}\right\}\langlestyle\rangle </head>

      \langle ul \rangle <li>Самсунг: <a class="redLink">Galaxy S7 Edge</a></li>
          \langleli>Apple: \langlea>iPhome SE\langlea>\langleli>
          \langleli>LG: \langlea class="redLink">LG G5\langlea>\langleli>
          \langleli>Microsoft: \langle a \rangleLumia 650\langle a \rangle</li>
      \langle \rangleul></body>
</html>
```
Селекторы дочерних элементов отличаются от селекторов потомков тем, что позволяют выбрать элементы только первого уровня вложенности. Например:

```

   \langle h2\rangleЗаголовок\langle h2\rangle\langlediv\rangle\langle p>Текст\langle p \rangle\langlediv>
</body>
```
Хотя вложенными в элемент body элементами являются целых три - h2, div, p, но дочерними из них являются только два - div и h2, так как они находятся в первом уровне вложенности. А элемент p находится на втором уровне вложенности, так как вложен внутрь элемента div, а не просто элемента body.

Для обращения к дочерним элементам используется знак угловой скобки.

```
<!DOCTYPE html>
<html>
   <head>
      <meta charset="utf-8">
     <title>Селекторы атрибутов в CSS3</title>
     \langlestyle\rangle.article > p {
          color: red;
\left\{\begin{array}{ccc} \end{array}\right\}\langlestyle\rangle </head>

      <div class="article">
         <p>Аннотация к статье</p>
         <div class="content">
           p-Текст статьиp\langlediv>
     \langlediv></body>
</html>
```
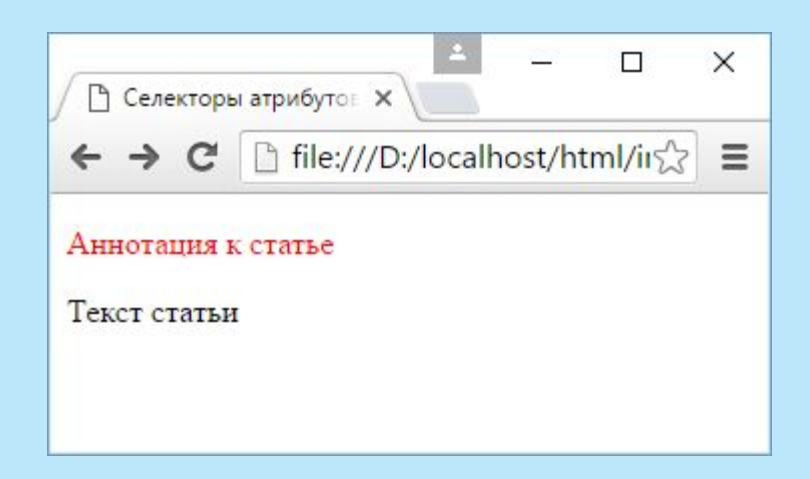

Селекторы элементов одного уровня или смежных элементов позволяют выбрать элементы, которые находятся на одном уровне вложенности. Иногда такие элементы еще называют сиблинги (siblings) или сестринскими элементами. Например:

```

   \langle h2\rangleЗаголовок\langle h2\rangle\langlediv\ranglep=Текст первого блокаp\langlediv>\langle \text{div} \ranglep-Текст второго блокаp\langlediv>
</body>
```
Здесь элементы h2 и оба блока div являются смежными, так как находятся на одном уровне. А элементы параграфов и заголовок h2 не являются смежными, так как параграфы вложены в блоки div.

Чтобы стилизовать первый смежный элемент по отношению к определенному элементу, используется знак плюса + 19

<!DOCTYPE html>  $\text{thm}$  <head> <meta charset="utf-8"> <title>Селекторы в CSS3</title>  $\langle$ style $\rangle$ h2+div  $\{$  color: red;  $\}$  $\langle$ style>  $<$ /head $>$  $$  $\langle h2\rangle$ Заголовок $\langle h2\rangle$  $\langle$ div $\rangle$  <p>Текст первого блока</p>  $\langle$ div>  $\langle$ div $\rangle$  $p$ =Текст второго блока $p$  $\langle$ div $>$  $<$ /body>  $\le$ html $>$  20

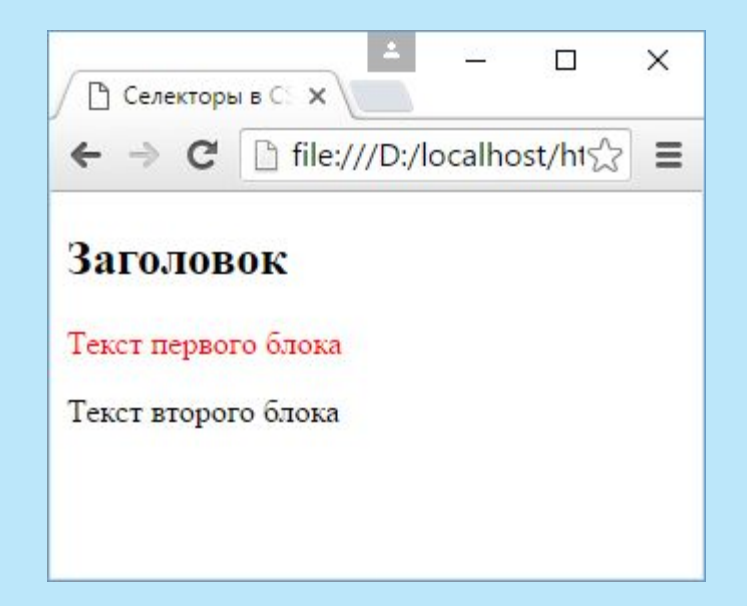

Если нам надо стилизовать вообще все смежные элементы одного уровня, неважно непосредственно идут они после определенного элемента или нет, то в этом случае вместо знака плюса необходимо использовать знак тильды "~":

```
<!DOCTYPE html>
\text{thm} <head>
      <meta charset="utf-8">
     <title>Селекторы в CSS3</title>
      <style>
        h2~div { color: red; }
     \langlestyle\rangle </head>

     \langle h2\rangleЗаголовок\langle h2\rangle <p>Аннотация</p>
     \langlediv\rangle <p>Текст первого блока</p>
     \langlediv>
     \langlediv\rangle <p>Текст второго блока</p>
     \langlediv>
  </body>
</html>
```
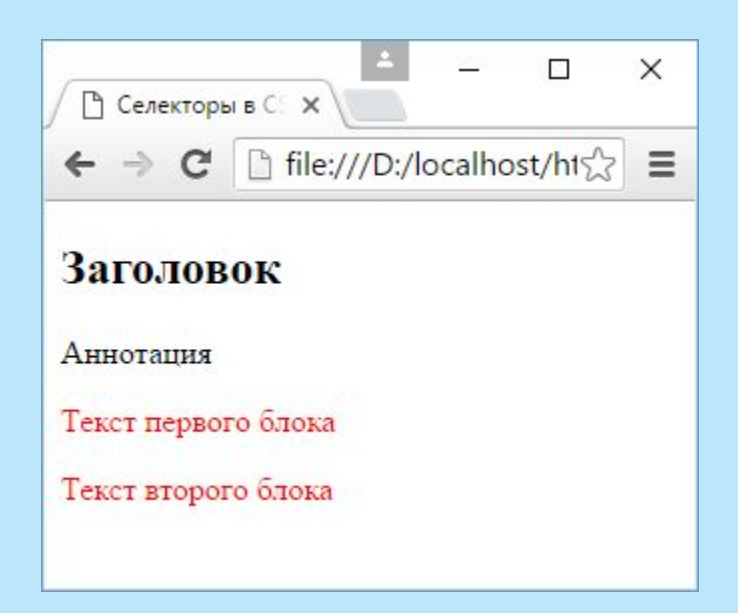

В дополнение к селекторам тегов, классов и идентификаторов нам доступны селекторы псевдоклассов, которые несут дополнительные возможности по выбору нужных элементов.

Список доступных псевдоклассов:

**:root**: позволяет выбрать корневой элемент веб-страницы, наверное наименее полезный селектор, так как на правильной веб-странице корневым элементом практически всегда является  $\mathsf{H}$  and  $\mathsf{H}$  and  $\mathsf{H}$ 

**:link**: применяется к ссылкам и представляет ссылку в обычном состоянии, по которой еще не совершен переход

**:visited**: применяется к ссылкам и представляет ссылку, по которой пользователь уже переходил **:active**: применяется к ссылкам и представляет ссылку в тот момент, когда пользователь осуществляет по ней переход

**:hover**: представляет элемент, на который пользователь навел указатель мыши. Применяется преимущественно к ссылкам, однако может также применяться и к другим элементам, например, к параграфам

**:focus**: представляет элемент, который получает фокус, то есть когда пользователь нажимает клавишу табуляции или нажимает кнопкой мыши на поле ввода (например, текстовое поле)

**:not**: позволяет исключить элементы из списка элементов, к которым применяется стиль

**:lang**: стилизует элементы на основании значения атрибута lang

**:empty**: выбирает элементы, которые не имеют вложенных элементов, то есть являются пустыми

При применении псевдоклассов перед ними всегда ставится двоеточие.

#### **Селектор :not**

Селектор :not() позволяет выбрать все элементы кроме определенных, то есть исключить некоторые элементы из выбора.

```
<!DOCTYPE html>
<html>
  <head> <meta charset="utf-8">
     \leqtitle>Селекторы в CSS3\leqtitle>
     <style> a:not(.blueLink) { color: red; }
      </style>
  </head>
     \langle a \rangleПервая ссылка\langle a \rangles\langle b \rangle\alpha class="blueLink">Вторая ссылка\alpha> br/>
     \langle a \rangleТретья ссылка\langle a \rangle</body>
</html>
```
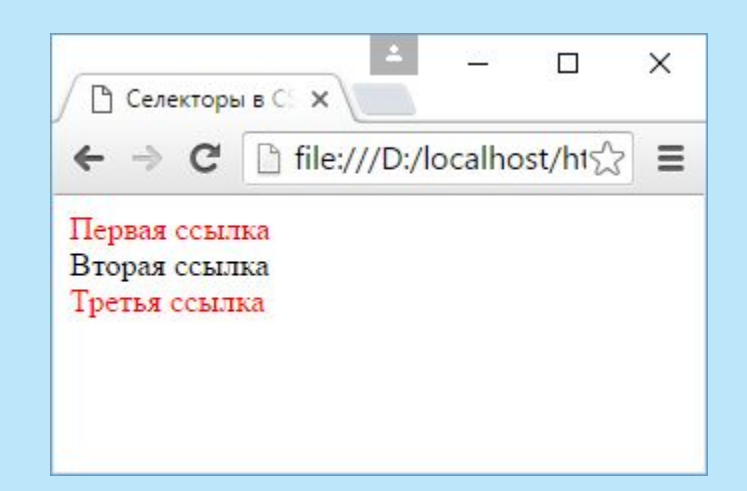

#### **Псевдокласс :lang**

Селектор :lang выбирает элементы на основании атрибута lang:

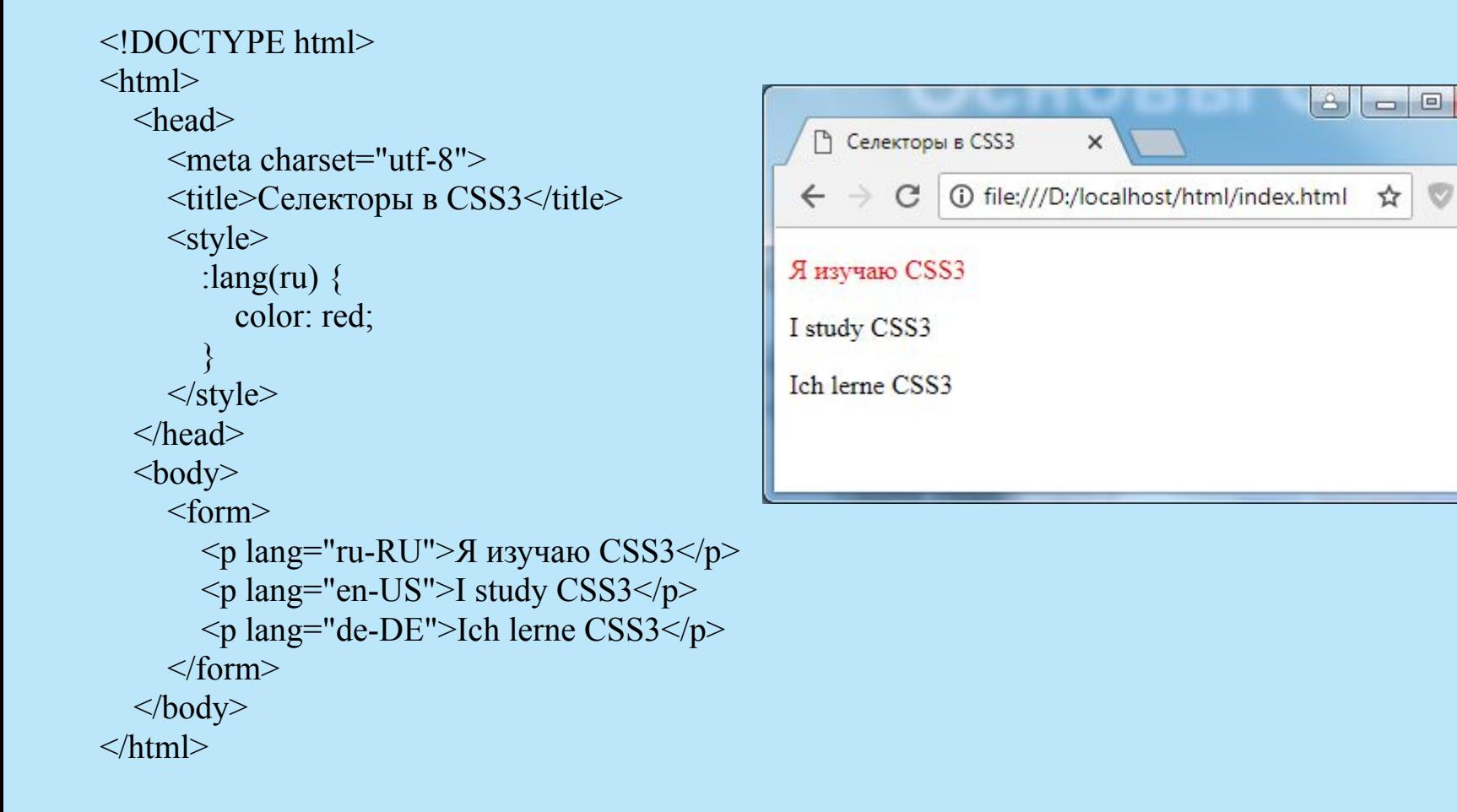

 $-x$ 

Особую группу псевдоклассов образуют псевдоклассы, которые позволяют выбрать определенные дочерние элементы:

**:first-child**: представляет элемент, который является первым дочерним элементом

**:last-child**: представляет элемент, который является последним дочерним элементом

**:only-child**: представляет элемент, который является единственным дочерним элементом в каком-нибудь контейнере

**:only-of-type**: выбирает элемент, который является единственным элементом определенного типа (тега) в каком-нибудь контейнере

**:nth-child(n)**: представляет дочерний элемент, который имеет определенный номер n, например, второй дочерний элемент **:nth-last-child(n)**: представляет дочерний элемент, который имеет определенный номер n, начиная с конца **:nth-of-type(n)**: выбирает дочерний элемент определенного типа, который имеет определенный номер **:nth-last-of-type(n)**: выбирает дочерний элемент определенного типа,

который имеет определенный номер, начиная с конца

**Псевдокласс first-child.** Используем псевдокласс first-child для выбора первых ссылок в блоках:

<!DOCTYPE html>  $\text{thm}$  <head> <meta charset="utf-8"> <title>Селекторы в CSS3</title> <style> a:first-child{ color: red;  $\begin{array}{ccc} & & \\ \end{array}$  $\langle$ style> </head>  $$  $\langle h3\rangle$ Планшеты $\langle h3\rangle$  $\langle$ div $\rangle$  $\langle a \rangle$ Microsoft Surface Pro 4 $\langle a \rangle$  $\langle a \rangle$ Apple iPad Pro $\langle a \rangle$ shedents  $\langle a \rangle$ ASUS ZenPad Z380KL $\langle a \rangle$  $\langle$ div $>$  <h3>Смартфоны</h3>  $\langle$ div $\rangle$  $p$ >Топ-смартфоны 2016 $p$ > <a>Samsung Galaxy S7</a><br/>  $\langle a \rangle$ Apple iPhone SE $\langle a \rangle$  shows <a>Huawei P9</a>  $\langle$ div $>$  $<$ /body> </html>

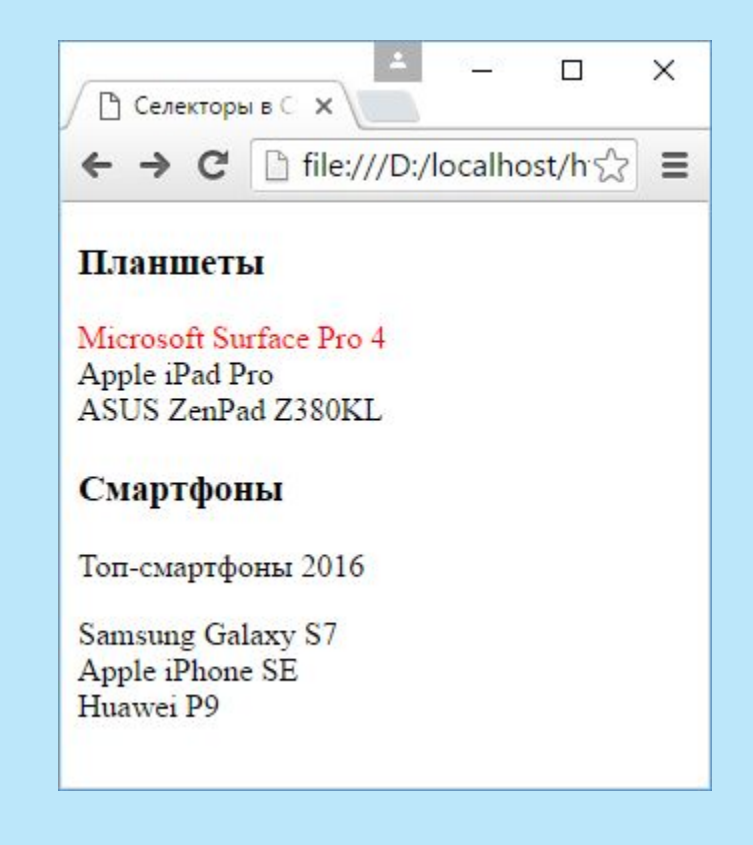

**Псевдокласс last-child.** Используем псевдокласс last-child:

```
<!DOCTYPE html>
                                                                                                                                          \Box\times\text{thm}↑ Селекторы в С Х
   <head>
      <meta charset="utf-8">
                                                                                                              file:///D:/localhost/h 5
                                                                                            \leftarrow \rightarrow C
                                                                                                                                                    \equiv<title>Селекторы в CSS3</title>
      <style>
         a:last-child{
                                                                                            Смартфоны
          color: blue;
\begin{array}{ccc} & & \\ \end{array}Samsung Galaxy S7
     \langlestyle>
                                                                                            Apple iPhone SE
   </head>
                                                                                            Huawei P9

      <h3>Смартфоны</h3>
                                                                                           Планшеты
     \langlediv\rangle\langle a \rangleSamsung Galaxy S7\langle a \rangleshr
         <a>Apple iPhone SE</a><br/>
                                                                                            Microsoft Surface Pro 4
         <a>Huawei P9</a>
                                                                                            Apple iPad Pro
     \langlediv>ASUS ZenPad Z380KL
     \langle h3\rangleПланшеты\langle h3\rangle\langlediv\rangleДанные за 2016
        \langle a \rangleMicrosoft Surface Pro 4 \langle a \rangle \langle b r \rangle\langle a \rangleApple iPad Pro\langle a \rangleshedents
        \leq a>ASUS ZenPad Z380KL\leq/a>
        p>Данные за 2016p>
     \langlediv></body>
</html>
```
**Селектор only-child**. Селектор :only-child выбирает элементы, которые являются единственными дочерними элементами в контейнерах:

<!DOCTYPE html>  $<$ html $>$  <head> <meta charset="utf-8"> <title>Селекторы в CSS3</title> <style> p:only-child{ color:red;  $\left\{\begin{array}{c} \end{array}\right\}$  $\langle$ style> </head>  $$  <h2>Заголовок</h2>  $\langle$ div $\rangle$  $p$ >Текст1</p>  $\langle$ div $>$  $\langle$ div $\rangle$  $p$ =Текст2</p>  $p$ >Текст3</p>  $\langle$ div $>$  <div>  $<$ р>Текст4 $<$ /р>  $\langle$ div $>$  $\langle \text{body} \rangle$  $<$ /html $>$ 

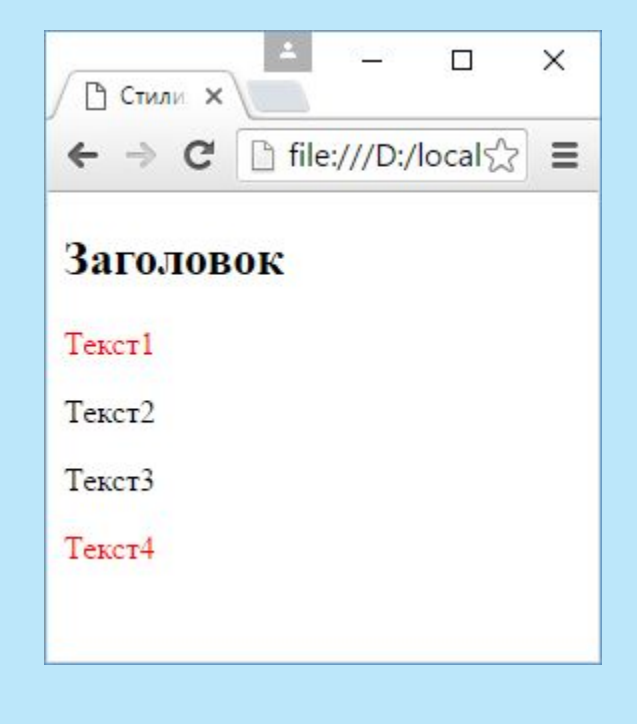

Параграфы с текстами "Текст1" и "Текст4" являются единственными дочерними элементами в своих внешних контейнерах, поэтому к ним применяется стиль - красный цвет шрифта.

**Псевдокласс only-of-type**. Псевдокласс only-of-type выбирает элемент, который является единственным элементом определенного типа в контейнере. Например, единственный элемент div, при этом элементов других типов в этом же контейнере может быть сколько угодно.

```
<!DOCTYPE html>
<html> <head>
       <meta charset="utf-8">
       <title>Селекторы в CSS3</title>
       <style>
       span:only-of-type{ 
          color: green; /* зеленый цвет */
\left\{\begin{array}{c} \end{array}\right\} p:only-of-type{ 
          color: red; /* красный цвет */
\left\{\begin{array}{c} \end{array}\right\} div:only-of-type{ 
          color: blue; /* синий цвет */
\left\{\begin{array}{c} \end{array}\right\}\langlestyle\rangle </head>

      \langlediv\rangle Header
      \langlediv>p > Eдинственный параграф и \langlespan\rangleэлемент спан\langlespan\rangle <div>
          Footer
      \langlediv></body>
</html>
```
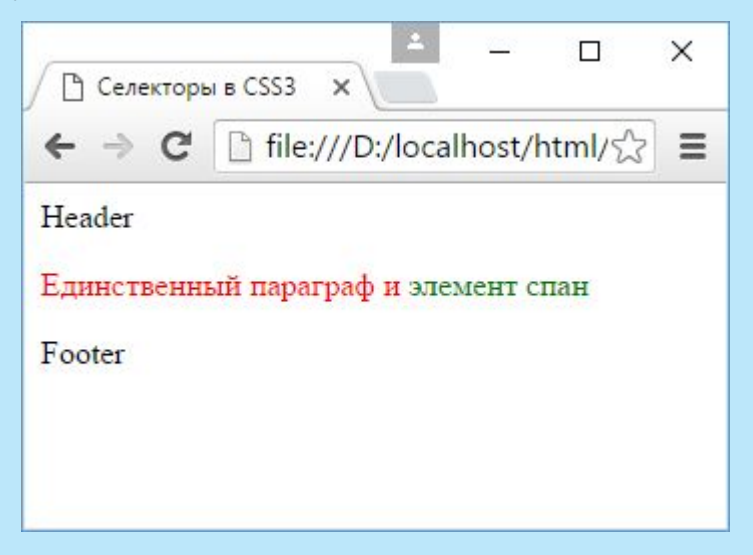

**Псевдокласс nth-child**. Псевдокласс nth-child позволяет стилизовать каждый второй, третий элемент, только четные или только нечетные элементы и т.д. Например, стилизуем четные и нечетные строки таблицы:

```
<!DOCTYPE html>
<html> <head>
        <meta charset="utf-8">
       <title>Селекторы в CSS3</title>
        <style>
           tr:nth-child(odd) { background-color: #bbb; }
           tr:nth-child(even) { background-color: #fff; }
       \langlestyle\rangle </head>
   <body>\langle h3\rangleСмартфоны\langle h3\rangle <table>
           <tr>>>td>Samsung</td><td>Galaxy S7 Edge</td><td>60000</td></tr>
           <tr>>td>Apple</td><td>iPhone SE</td><td>39000</td></tr>
           <tr>>td>Microsoft</td><td>Lumia 650</td><td>13500</td></tr>
           \langle t \rangle <tr>\langle t \rangle Alcatel\langle t \rangled\langle t \rangled\langle t \rangleIdol S4\langle t \rangled\langle t \rangled\langle t \rangled\langle t \rangle\langle t \rangle <tr>>td>Huawei</td><td>P9</td><td>60000</td></tr>
           <tr>><td>HTC</td><td>HTC 10</td><td>50000</td></tr>
           \langle t \rangle \langle t \rangle = \langle t \rangle - \langle t \rangle <td>\langle t \rangle \langle t \rangle \langle t \rangle = \langle t \rangle - \langle t \rangle\langle t \rangle \langle t d \rangle = \langle t d \rangleXiaomi\langle t d \rangle \langle t d \rangle Mi5\langle t d \rangle \langle t d \rangle \langle t d \rangle \langle t d \rangle\langle \rangle table
   \langle \text{body} \rangle
```
</html>

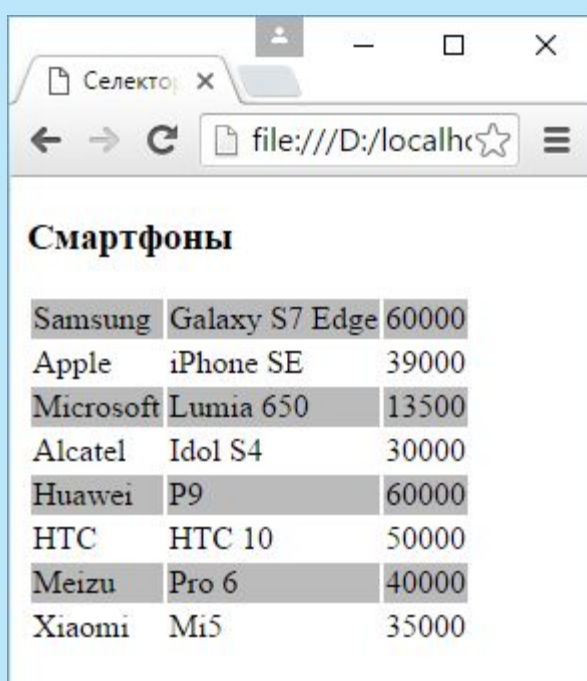

Чтобы определить стиль для нечетных элементов, в селектор передается значение "odd":

tr:nth-child(odd) $\{\}$ Для стилизации четных элементов в селектор передается значение "even":

tr:nth-child(even){} Также в этот селектор мы можем передать номер стилизуемого элемента:

tr:nth-child(3) { background-color: #bbb; } В данном случае стилизуется третья строка.

Еще одну возможность представляет использование заменителя для номера, который выражается буквой n:

tr:nth-child $(2n+1)$  { background-color: #bbb; } Здесь стиль применяется к каждой второй нечетной строке.

Число перед n (в данном случае 2) представляет тот дочерний элемент, который будет выделен следующим. Число, которое идет после знака плюс, показывают, с какого элемента нужно начинать выделение, то есть, +1 означает, что нужно начинать с первого дочернего элемента.

Таким образом, в данном случае выделение начинается с 1-го элемента, а следующим выделяется  $2 * 1 + 1 = 3$ -й элемент, далее  $2 * 2 + 1 = 5$ -й элемент и так далее.

```
Псевдокласс :nth-of-type позволяет выбрать дочерний элемент определенного 
типа по определенному номеру:
tr:nth-of-type(2) {
   background-color: #bbb;
}
```
Аналогично работает псевдокласс nth-last-of-type, только теперь отсчет элементов идет с конца:

```
tr:nth-last-of-type(2n) {
   background-color: #bbb;
}
```
Псевдоэлементы обладают рядом дополнительных возможностей по выбору элементов веб-страницы и похожи на псевдокдассы.

Список доступных псевдоэлементов: **I::first-letter**: позволяет выбрать первую букву из текста **E::first-line**: стилизует первую строку текста **<b>1::before**: добавляет сообщение до определенного элемента  $\square$ **::after**: добавляет сообщение после определенного элемента **I::selection**: выбирает выбранные пользователем элементы

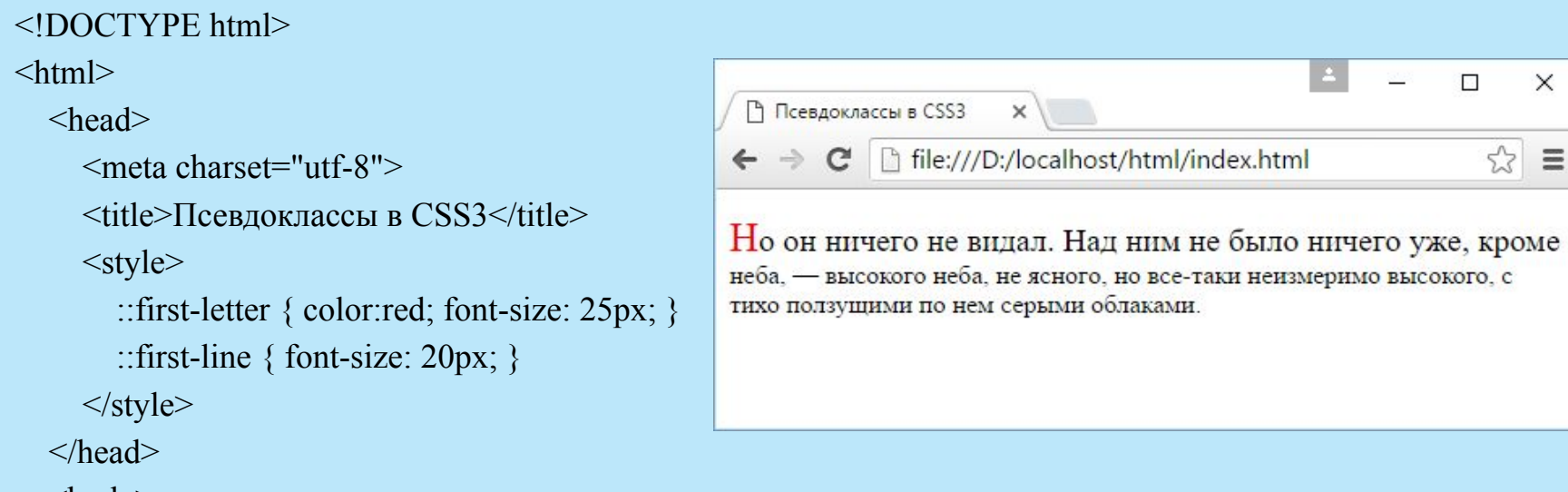

 $$ 

 <p>Но он ничего не видал. Над ним не было ничего уже, кроме неба, — высокого неба, не ясного, но все-таки неизмеримо высокого, с тихо ползущими по нем серыми облаками.</p>

 $<$ /body>

 $<$ /html $>$ 

```
↑ Псевдоклассы в CSS3
<!DOCTYPE html>
                                                                file:///D:/localhost/html/index.html
                                                             C
\text{thm}Важно! Не пытайтесь засунуть язык в электрическую розетку. Будьте осторожны!
   <head>
      <meta charset="utf-8">
     <title>Псевдоклассы в CSS3</title>
     \langlestyle\rangle .warning::before{ content: "Важно! "; font-weight: bold; }
        .warning::after { content: " Будьте осторожны!"; font-weight: bold;}
     \langlestyle\rangle </head>

     \langle p \rangle span class="warning">Не пытайтесь засунуть язык в электрическую
розетку.</span></p>
```
 $<$ /body>

 $<$ /html $>$ 

 $\Box$ 

☆  $\equiv$ 

 $\times$ 

÷.
Используем псевдоэлемент selection для стилизации выбранных элементов:

```
<!DOCTYPE html>
\text{thm}\langle head \rangle <meta charset="utf-8">
      \leqtitle>Псевдоэлементы в CSS3\leqtitle>
                                                                                                                           \BoxX
      <style>• Псевдоэлементы в CSS3 X
          ::selection {
                                                                                 file:///D:/localhost/html/index.html
                                                                                                                             5.7\equiv\rightarrowC
              color: white;
              background-color: black;
                                                                  Пседвозлементы в CSS3 позволяют форматировать текст.
\begin{array}{c} \begin{array}{c} \end{array} \\ \begin{array}{c} \end{array} \end{array}\langlestyle\rangle </head>

       <p>Пседвоэлементы в CSS3 позволяют форматировать текст.</p>
   \langle \text{body} \rangle</html>
```
Кроме селекторов элементов можно использовать селекторы их атрибутов. <!DOCTYPE html>  $\le$ html $>$ 

```
 <head>
      <meta charset="utf-8">
     \langletitle>Селекторы атрибутов в CSS3\langletitle>
      <style>
         .link[href="http://apple.com"]{ 
            color: red;
\left\{\begin{array}{ccc} \end{array}\right\}\langlestyle\rangle </head>

      <a class="link" href="http://microsoft.com">Microsoft</a> | 
     \alpha class="link" href="https://google.com">Google\alpha <a class="link" href="http://apple.com">Apple</a>
  </body>
\langlehtml>
```
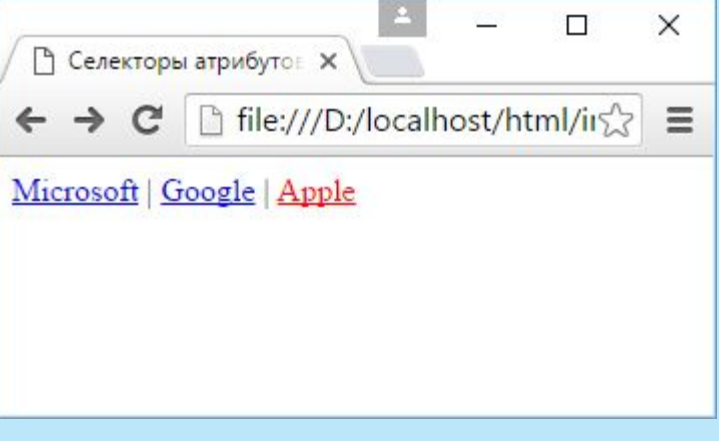

Специальные символы позволяют конкретизировать значение атрибутов. Например символ  $\wedge$  позволяет выбрать все атрибуты, которые начинаются на определенный текст.

Например, нам надо выбрать все ссылки, которые используют протокол https, то есть ссылка должна начинаться на "https://". В этом случае можно применить следующий селектор:

```
a[href^="https://"]\{ color: red;
}
```
Если значение атрибута должно иметь в конце определенный текст, то для проверки используется символ \$. Например, нам надо выбрать все изображения в формате jpg. В этом случае мы можем проверить, оканчивается ли значение атрибута src на текст ".jpg":

```
img[src$=".jpg"]{ 
   width: 100px;
}
```
И еще один символ "\*" (звездочка) позволяет выбрать все элементы с атрибутами, которые в своем значении имеют определенный текст (не важно где - в начале, середине или конце):

```
a[href*="microsoft"]{ 
   color: red;
}
```
Данный атрибут выберет все ссылки, которые в своем адресе имеют текст "microsoft".

Для упрощения определения стилей в CSS применяется механизм наследования стилей. Этот механизм предполагает, что вложенные элементы могут наследовать стили своих элементов-контейнеров.

```
<!DOCTYPE html>
\text{thm} <head>
      <meta charset="utf-8">
     <title>Наследование стилей в CSS3</title>
     <style> body {color: red;}
        div {color:black;}
     \langlestyle\rangle </head>

     \langle \text{div} \rangle <h2>Наследование стилей</h2>
        <p>Текст про наследование стилей в CSS 3</p>
     \langlediv>
      <p>Copyright © MyCorp.com</p>
  \langle \text{body} \rangle</html>
```
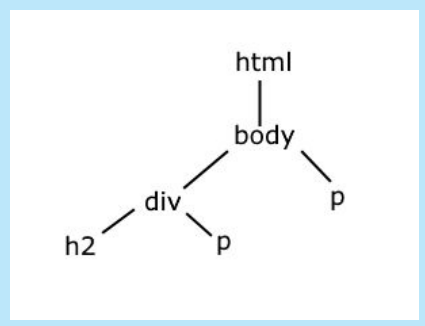

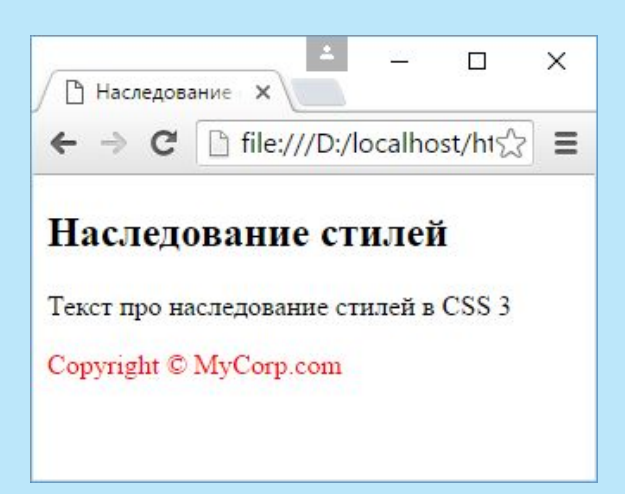

Когда к определенному элементу применяется один стиль, то все относительно просто. Однако если же к одному и тому же элементу применяется сразу несколько различных стилей, то возникает вопрос, какой же из этих стилей будет в реальности применяться?

В CSS действует механизм каскадности, которую можно определить как набор правил, определяющих последовательность применения множества стилей к одному и тому же элементу.

```
<!DOCTYPE html>
\text{thm} <head>
     <meta charset="utf-8">
    <title>Каскадность стилей в CSS3</title>
     <style>
       .redLink {color: red;} /* красный цвет текста */
       .footer a {font-weight: bold;} /* выделение жирным */
       a {text-decoration: none;} /* отмена подчеркивания ссылки */
     </style>
   </head>

     <p class="footer">Для просмотра подробной информации пройдите по ссылке: 
      \leqa class="redLink" href="index.php">Основы CSS 3\lt/a\lt/p>
  </body>
```
#### $\langle$ html $>$

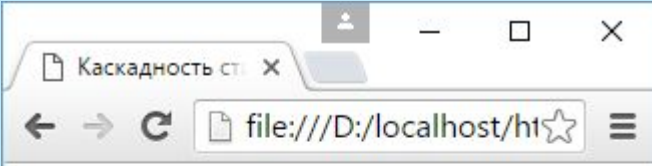

Для просмотра подробной информации пройдите по ссылке: Основы CSS 3

Если же стили конфликтуют между собой, например, определяют разный цвет текста, то в этом случае применяется сложная система правил для вычисления значимости каждого стиля. Все эти правила описаны в спецификации по CSS: Calculating a selectors specificity.

Для определения стиля к элементу могут применяться различные селекторы, и важность каждого селектора оценивается в баллах. Чем больше у селектора пунктов, тем он важнее, и тем больший приоритет его стили имеют над стилями других селекторов.

- Селекторы тегов имеют важность, оцениваемую в 1 балл.
- Селекторы классов, атрибутов и псевдоклассов оцениваются в 10 баллов.
- Селекторы идентификаторов оцениваются в 100 баллов.

Встроенные inline-стили (задаваемые через атрибут style) оцениваются в 1000 баллов.

```
<!DOCTYPE html>
\text{thm} <head>
     <meta charset="utf-8">
    <title>Каскадность стилей в CSS3</title>
     <style>
      #index {color: navy;} /* темно-синий цет текста */
       .redLink {color: red; font-size: 20px;} /* красный цет текста и высота шрифта 20 пикселей */
       a {color: black; font-weight: bold;} /* черный цет текста и выделение жирным */
    \langlestyle>
  </head>
     <a id="index" class="redLink" href="index.php">Основы CSS 3</a>
  </body>
\langlehtml>
```
Здесь к ссылке применяется сразу три стиля. Эти стили содержат два не конфликтующих правила:

font-size: 20px;

font-weight: bold;

которые устанавливают высоту шрифта 20 пикселей и выделение ссылки жирным. Так как каждое из эти правил определено только в одном стиле, то в итоге они будут суммироваться и применяться к ссылке без проблем.

Кроме того, все три стиля содержат определение цвета текста, но каждый стиль определяет свой цвет текста. Так как селекторы идентификаторов имеют больший удельный вес, то в конечном счете будет применяться темно-синий цвет, задаваемый селектором:

#index {color: navy;}

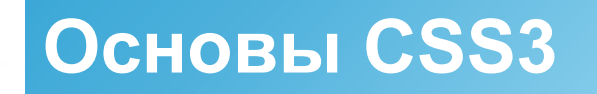

### **Правило !important**

CSS предоставляет возможность полностью отменить значимость стилей. Для этого в конце стиля указывается значение !important:

a {font-size: 18px; color: red !important;} #menu a {color: navy;}

В этом случае вне зависимости от наличия других селекторов с большим количеством баллов к ссылкам будет применяться красный цвет, определяемый первым стилем.

Существует несколько различных способов определения цвета текста.

### **Шестнадцатеричного значение**.

Оно состоит из отдельных частей, которые кодируют в шестнадцатеричной системе значения для красного, зеленого и синего цветов.

### Например, #1C4463.

Здесь первые два символа 1C представляю значение красной компоненты цвета, далее 44 значение зеленой компоненты цвета и 63 - значение уровня синего цвета. Финальный цвет, который мы видим на веб-странице, образуется с помощью смешивания этих значений.

Если каждое из трех двухзначных чисел содержит по два одинаковых символа, то их можно сократить до одного. Например, #5522AA можно сократить до #52A, или, к примеру, #eeeeee можно сократить до #eee. При этом не столь важно, в каком регистре будут символы.

Существует несколько различных способов определения цвета текста.

### **Значение RGB**.

Значение RGB также представляет последовательно набор значений для красного, зеленого и синего цветов (Red — красный, Green — зеленый, Blue — синий). Значение каждого цвета кодируется тремя числами, которые могут представлять либо процентные соотношения  $(0-100\%)$ , либо число от 0 до 255.

background-color: rgb(100%,100%,100%);

Здесь каждый цвет имеет значение 100%. И в итоге при смешивании этих значений будет создаваться белый цвет. А при значениях в 0% будет генерироваться черный цвет:

background-color:  $rgb(0\%, 0\%, 0\%);$ 

Между 0 и 100% будут находиться все остальные оттенки.

Но, как правило, чаще применяются значения из диапазона от 0 до 255. Например,

background-color: rgb(28, 68, 99);

Существует несколько различных способов определения цвета текста.

### **Значение RGBA**.

Это тоже самое значение RGB плюс компонент прозрачности (Alpha). Компонент прозрачности имеет значение от 0 (полностью прозрачный) до 1 (не прозрачный). Например:

background-color: rgba(28, 68, 99, .6);

### **Значение HSL**.

HSL представляет аббривиатуру: Hue - тон, Saturation - насыщенность и Lightness - осветленность. HSL задает три значения.

Первое значение Hue угол в круге оттенков - значение в градусах от 0 до 360. Например, красный - 0 (или 360 при полном обороте круга). Каждый цвет занимает примерно 51°.

Второе значение - Saturation - представляет насыщенность, то указывает, насколько чистым является цвет. Насыщенность определяется в процентах от 0 (полное отсутствие насыщенности) до 100% (яркий, насыщенный цвет).

Третье значение - Lightness - определяет осветленность и указывается в процентах от 0 (полностью черный) до 100 (полностью белый). Для получения чистого цвет применяется значение 50 %.

background-color: hsl(206, 56%, 25%); Данный цвет является эквивалентом значений #1C4463 и rgb(28, 68, 99)

Существует несколько различных способов определения цвета текста.

**Значение HSLA**. Аналогично RGBA здесь к HSL добавляется компонента прозрачности в виде значения от 0 (полностью прозрачный) до 1 (не прозрачный). Например:

background-color: hsl(206, 56%, 25%, .6);

**Строковые значения**. Существует ряд константных строковых значений, например, red (для красного цвета) или green (для зеленого цвета). К примеру,

color: red;

является эквивалентом

color: #ff0000;

### **Прозрачность**

Ряд настроек цвета позволяют установить значение для альфа-компоненты, которая отвечает за прозрачность.

Но также в CSS есть специальное свойство, которое позволяет установить прозрачность элементов - свойство opacity.

В качестве значения оно принимает число от 0 (полностью прозрачный) до 1 (не прозрачный):

### div{

```
 width: 100px;
height: 100px;
 background-color: red;
 opacity: 0.4;
```
### **Семейство шрифтов**

Свойство font-family устанавливает семейство шрифтов, которое будет использоваться. Например:

```
body{
```

```
 font-family: Arial;
```

```
}
```
В данном случае устанавливается шрифт Arial.

Шрифт свойства font-family будет работать, только если у пользователя на локальном компьютере имеется такой же шрифт. По этой причине нередко выбираются стандартные шрифты, которые широко распространены, как Arial, Verdana и т.д.

Также нередко применяется практика нескольких шрифтов:

body{

}

```
 font-family: Arial, Verdana, Helvetica;
```
В данном случае основным шрифтом является первый - Arial. Если он на компьютере пользователя не поддерживается, то выбирается второй и т.д.

Если название шрифта состоит из нескольких слов, например, Times New Roman, то все название заключается в кавычки:

```
body{
   font-family: "Times New Roman";
}
```
Кроме конкретных стилей также могут использоваться общие универсальные шрифты, задаваемые с помощью значений sans-serif и serif:

```
body{
   font-family: Arial, Verdana, sans-serif;
}
```
Так, если ни Arial, ни Verdana не поддерживаются на компьютере пользователя, то используется sans-serif - универсальный шрифт без засечек.

### **Типы шрифтов**

### **Шрифты с засечками**

Шрифты с засечками названы так, потому что на на концах основных штрихов имеют небольшие засечки. Считается, что они подходят для больших кусков текста, так как визуально связывают одну букву с другой, делая текст более читабельным.

Распространенные шрифты с засечками: Times, Times New Roman, Georgia, Garamond. Универсальный обобщенный шрифт с засечками представляет значение **serif**.

### **Шрифты без засечек**

В отличие от шрифтов с засечками шрифты из этой группы не имеют засечек. Наиболее распространенные шрифты этой группы: Arial, Helvetica, Verdana.

### **Моноширинные шрифты**

Моноширинный шрифт преимущественно применяется для отображения программного кода и не предназначен для вывода стандартного текста статей. Свое название эти шрифты получили от того, что каждая буква в таком шрифте имеет одинаковую ширину. Примеры подобных шрифтов: Courier, Courier New, Consolas, Lucida Console.

<sup>1</sup> Шрифты в CSS3

 $\leftarrow$   $\rightarrow$   $\mathbb{C}$  | file:///D:/localhost/html/index.html

#### Arial

Он раскрыл глаза, надеясь увидать, чем кончилась борьба французов с артиллеристами, и желая знать, убит или нет рыжий артиллерист, взяты или спасены пушки. Но он ничего не видал. Над ним не было ничего уже, кроме неба, - высокого неба, не ясного, но все-таки неизмеримо высокого, с тихо ползущими по нем серыми облаками.

#### Verdana

Он раскрыл глаза, надеясь увидать, чем кончилась борьба французов с артиллеристами, и желая знать, убит или нет рыжий артиллерист, взяты или спасены пушки. Но он ничего не видал. Над ним не было ничего уже, кроме неба, - высокого неба, не ясного, но все-таки неизмеримо высокого, с тихо ползущими по нем серыми облаками.

#### **Helvetica**

Он раскрыл глаза, надеясь увидать, чем кончилась борьба французов с артиллеристами, и желая знать, убит или нет рыжий артиллерист, взяты или спасены пушки. Но он ничего не видал. Над ним не было ничего уже, кроме неба, - высокого неба, не ясного, но все-таки неизмеримо высокого, с тихо ползущими по нем серыми облаками.

#### **Times New Roman**

Он раскрыл глаза, надеясь увидать, чем кончилась борьба французов с артиллеристами, и желая знать, убит или нет рыжий артиллерист, взяты или спасены пушки. Но он ничего не видал. Над ним не было ничего уже, кроме неба. — высокого неба, не ясного, но все-таки неизмеримо высокого, с тихо ползущими по нем серыми облаками.

 $\Box$ 

53  $\equiv$ 

X

#### Georgia

Он раскрыл глаза, надеясь увидать, чем кончилась борьба французов с артиллеристами, и желая знать, убит или нет рыжий артиллерист, взяты или спасены пушки. Но он ничего не видал. Над ним не было ничего уже, кроме неба, — высокого неба, не ясного, но все-таки неизмеримо высокого, с тихо ползущими по нем серыми облаками.

#### Courier

Он раскрыл глаза, надеясь увидать, чем кончилась борьба французов с артиллеристами, и желая знать, убит или нет рыжий артиллерист, взяты или спасены пушки. Но он ничего не видал. Над ним не было ничего уже, кроме неба, - высокого неба, не ясного, но все-таки неизмеримо высокого, с тихо ползущими по нем серыми облаками.

### **Толщина шрифта**

Свойство font-weight задает толщину шрифта. Оно может принимать 9 числовых значений: 100, 200, 300, 400,...900. 100 - очень тонкий шрифт, 900 - очень плотный шрифт.

В реальности чаще для этого свойства используют два значения: normal (нежирный обычный текст) и bold (полужирный шрифт): font-weight: normal; font-weight: bold;

### **Курсив**

Свойство font-style позволяет выделить текст курсивом. Для этого используется значение italic:

p {font-style: italic;}

Если надо отменить курсив, то применяется значение normal:

```
p {font-style: normal;}
```
### **Цвет шрифта**

Свойство color устанавливает цвет шрифта:

```
p \left\{ color: red;
}
```
Не всегда стандартные встроенные шрифты, как Arial или Verdana, могут быть удобны. Нередко встречается ситуация, когда веб-дизайнер хочет воспользоваться возможностями какого-то другого шрифта, которого нет среди встроенных, но который доступен из внешнего файла.

Такой шрифт можно подключить с помощью директивы font-face:

```
@font-face {
   font-family: 'Roboto';
   src: 
url(http://fonts.gstatic.com/s/roboto/v15/mErvLBYg_cXG3rLvUsKT_fesZW2xOQ-xsNqO47m55
DA.woff2);
}
```
Свойство font-family задает название шрифта, а свойство src - путь к шрифту.

В качестве альтернативы можно загрузить файл шрифта на локальный компьютер и уже оттуда подгружать его на веб-страницу. Как правило, для хранения своих шрифтов рядом с веб-страницей создается папка fonts:

```
@font-face{
   font-family: 'Roboto';
   src:url('fonts/roboto.ttf');
}
```
После подключения шрифта, его можно использовать в стилях:

```
p\}
```
font-family: Roboto;

Существует несколько различных форматов шрифтов: TrueType( расширение ttf), Open Type (расширение otf), Embedded Open Type (расширение eot), Web Open Font Format (woff/woff2), Scalable Vector Graphic (svg).

@font-face {

font-family:'FontAwesome';

src:

url('https://maxcdn.bootstrapcdn.com/font-awesome/4.6.1/fonts/fontawesome-webfont. eot');

src:

url('https://maxcdn.bootstrapcdn.com/font-awesome/4.6.1/fonts/fontawesome-webfont. eot?#iefix') format('embedded-opentype'),

url('https://maxcdn.bootstrapcdn.com/font-awesome/4.6.1/fonts/fontawesome-webfont. woff2') format('woff2'),

url('https://maxcdn.bootstrapcdn.com/font-awesome/4.6.1/fonts/fontawesome-webfont. woff') format('woff'),

url('https://maxcdn.bootstrapcdn.com/font-awesome/4.6.1/fonts/fontawesome-webfont.t tf') format('truetype'),

url('https://maxcdn.bootstrapcdn.com/font-awesome/4.6.1/fonts/fontawesome-webfont.<sup>61</sup> svariant formation  $\mathbf{r}$  for  $\mathbf{r}$ 

Для установки размера шрифта используется свойство font-size:

```
div{
   font-size: 18px;
}
```
В данном случае высота шрифта составит 18 пикселей. Пиксели представляют наиболее часто используемые единицы измерения. Чтобы задать значение в пикселях, после самого значения идет сокращение "px".

Если к тексту явным образом не применяется высота шрифта, то используются значения браузера по умолчанию. Например, для простого текста в параграфах это 16 пикселей. Это базовый стиль текста.

Базовый стиль для разных элементов текста отличается: если для параграфов это 16 пикселей, то для заголовков h1 это 32 пикселя, для заголовков h2 - 24 пикселя и т..д.

Для измерения шрифта также можно использовать самые разные единицы измерения.

Ключевые слова В CSS имеется семь ключевых слов, которые позволяют назначить размер шрифта относительно базового:

**Imedium: базовый размер шрифта браузера (16 пикселей)** 

 $\Box$ small: 13 пикселей

 $\Box$ x-small: 10 пикселей

xx-small: 9 пикселей

large: 18 пикселей

x-large: 24 пикселя

xx-large: 32 пикселя

#### **Проценты**

Проценты позволяют задать значение относительно базового или унаследованного шрифта. Например:

font-size: 150%;

```
В данном случае высота шрифта будет составлять 150% от базового, то есть 16px * 1,5 = 24px
```
Наследование шрифта может изменить финальное значение. Например, следующую ситуацию:

```
<!DOCTYPE html>
\text{thm} <head>
      <meta charset="utf-8">
      <title>Шрифты в CSS3</title> 
      <style>
        div {font-size: 10px;}
         p {font-size: 150%;}
     \langlestyle>
   </head>

  \langle \text{div} \rangle <p>Однажды в студеную зимнюю пору</p>
  \langlediv>\langle \text{body} \rangle\langlehtml>
```
### **Единица еm**

Единица измерения еm во многом эквивалентна процентам. Так, 1em равен 100%, .5em равно 50% и т.д.

Свойство **text-transform** изменяет регистр текста. Оно может принимать следующие значения: capitalize: делает первую букву слова заглавной

uppercase: все слово переводится в верхний регистр

**<u></u>**lowercase: все слово переводится в нижний регистр

none: регистр символов слова никак не изменяется

```
<!DOCTYPE html>
\lehtml>\langle head \rangle <meta charset="utf-8">
      <title>Шрифты в CSS3</title>
                                                           <sup>1</sup> Шрифты в CSS3
                                                                               \times<style>html/index.html <a>
                                                                 \mathbf{C} p.lowercase {text-transform: lowercase;}
         p.uppercase {text-transform: uppercase;}
                                                          Текст Использует Значение Capitalize
         p.capitalize { text-transform: capitalize;}
                                                          текст использует значение lowercase
     \langlestyle\rangleТЕКСТ ИСПОЛЬЗУЕТ ЗНАЧЕНИЕ UPPERCASE
   </head>

  \langlediv\rangle\leqр class="capitalize">Текст использует значение capitalize\leq/р>
     \leqр class="lowercase">Текст использует значение lowercase\leqр>
     \leqр class="uppercase">Текст использует значение uppercase\leqр>
  \langlediv>\langle \text{body} \rangle</html>
```
 $\Box$ 

 $\times$ 

 $\equiv$ 

Свойство **text-decoration** позволяет добавить к тексту некоторые дополнительные эффекты. Это свойство может принимать следующие значения:

**Dunderline: подчеркивает текст** 

overline: надчеркивает текст, проводит верхнюю линию

**Dline-through: зачеркивает текст** 

none: к тексту не применяется декорирование

```
<!DOCTYPE html>
\text{thm} <head>
     <meta charset="utf-8">
    <title>Шрифты в CSS3</title>
     <style>
        p.under { text-decoration: underline;}
        p.over {text-decoration: overline;}
        p.line {text-decoration: line-through;}
        p.mixed {text-decoration: underline line-through;}
        a.none {text-decoration: none;}
    \langlestyle\rangle </head>

  \langlediv\rangle\leqр class="under">Это подчеркнутый текст.\leqр>
     <p class="over">Это надчеркнутый текст</p>
    \leqр class="line">Это зачеркнутый текст\leqр>
    \leqр class="mixed">Это подчеркнутый и зачеркнутый текст\leq/р>
     <p>Не подчеркнутая <a href="index.php" class="none">ссылка<a></p>
  \langlediv></body>
</html>
```
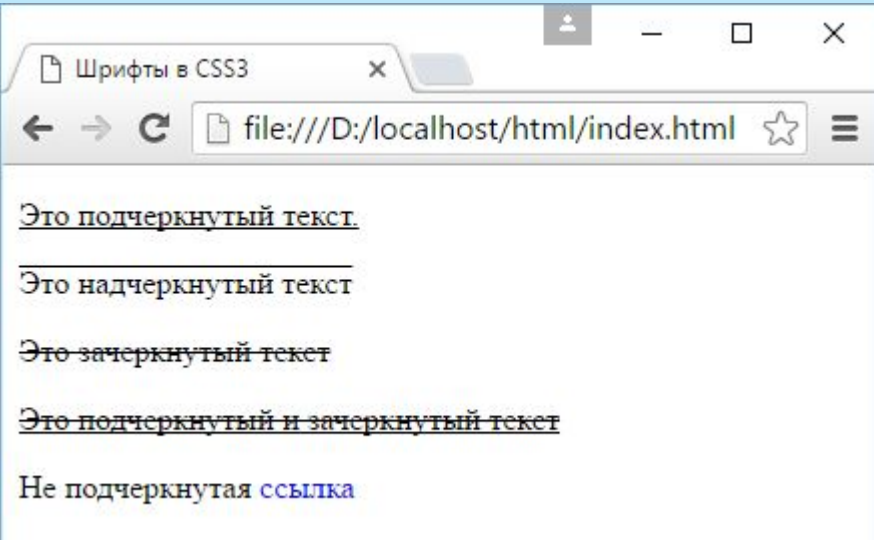

Два свойства CSS позволяют управлять интервалом между символами и словами текста.

Для межсимвольного интервала применяется атрибут **letter-spacing**,

а для интервала между словами **word-spacing**.

<style> p.smallLetterSpace { letter-spacing: -1px;

 p.bigLetterSpace { letter-spacing: 1px;

 p.smallWordSpace{ word-spacing: -1px;

 p.bidWordSpace{ word-spacing: 1px;

}  $\langle$ style $\rangle$ 

}

}

}

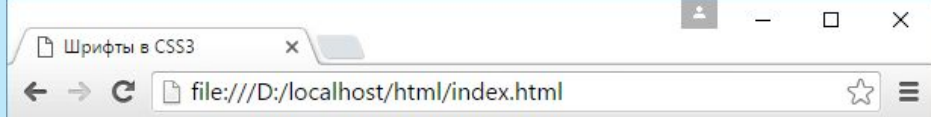

#### Обычный текст

Над ним не было ничего уже, кроме неба, - высокого неба, не ясного, но все-таки неизмеримо высокого, с тихо ползущими по нем серыми облаками.

#### letter-spacing: -1px;

Над ним не было ничего уже, кроме неба, - высокого неба, не ясного, но все-таки неизмеримо высокого, с тихо ползушими по нем серыми облаками.

#### letter-spacing: 1px;

Над ним не было ничего уже, кроме неба, - высокого неба, не ясного, но все-таки неизмеримо высокого, с тихо ползущими по нем серыми облаками.

#### word-spacing: -1px

Надним не было ничего уже, кроме неба, - высокого неба, не ясного, но все-таки неизмеримо высокого, с тихо ползущими по нем серыми облаками.

#### word-spacing: 1px

Над ним не было ничего уже, кроме неба, - высокого неба, не ясного, но все-таки неизмеримо высокого, с тихо ползущими по нем серыми облаками.

С помощью свойства **text-shadow** можно создать тени для текста.

Для этого свойства необходимо задать четыре значения:

горизонтальное смещение тени относительно текста,

вертикальное смещение тени относительно текста,

степень размытости тени

цвет отбрасываемой тени.

Например:  $h1\}$  text-shadow: 5px 4px 3px #999; }

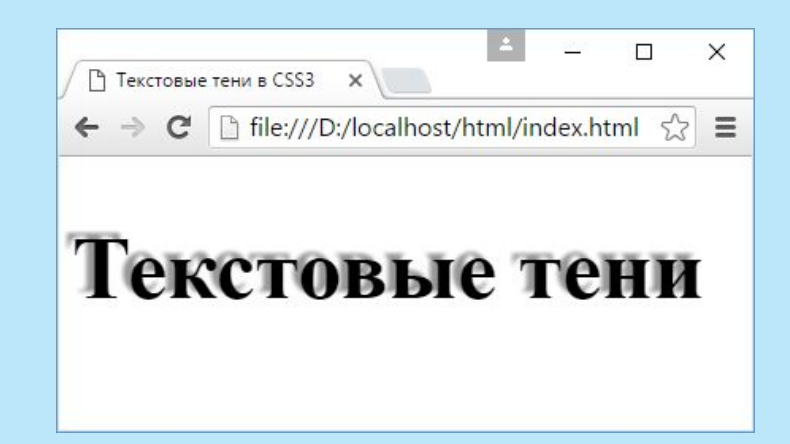

Свойство **line-height** определяет межстрочный интервал. Для его установки можно использовать пиксели, проценты или единицы em. Как правило, применяются либо проценты, либо em. Например:

 $p\}$ 

}

line-height: 150%;

```
\Box\times↑ Стилизация абзацев в С5 X
           file:///D:/localhost/html/index.html
                                                                                   \frac{1}{2}\equiv\mathbb{C}^nline-height: 100%
Он стал прислушиваться и услыхал звуки приближающегося топота лошадей и звуки голосов.
говоривших по-французски. Он раскрыл глаза. Над ним было опять все то же высокое небо с
еше выше поднявшимися плывушими облаками
line-height: 150%
Он стал прислушиваться и услыхал звуки приближающегося топота лошадей и звуки голосов,
говоривших по-французски. Он раскрыл глаза. Над ним было опять все то же высокое небо с
еще выше поднявшимися плывущими облаками
line-height: 200%
Он стал прислушиваться и услыхал звуки приближающегося топота лошадей и звуки голосов,
говоривших по-французски. Он раскрыл глаза. Над ним было опять все то же высокое небо с
еще выше поднявшимися плывущими облаками
```
Свойство **text-align** выравнивает текст относительно одной из сторон веб-страницы. Оно

принимает следующие значения:

left: текст выравнивается по левой стороне

**Tright: текст выравнивается по правой** 

 $\Box$ justify: выравнивание по ширине

**Deenter: выравнивание по центру** 

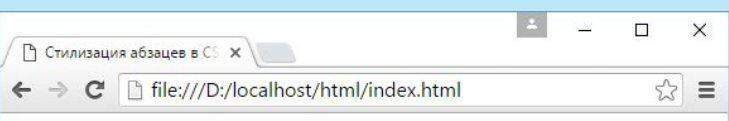

#### text-align: left

Он стал прислушиваться и услыхал звуки приближающегося топота лошадей и звуки голосов, говоривших по-французски. Он раскрыл глаза. Над ним было опять все то же высокое небо с еще выше поднявшимися плывущими облаками

#### text-align: right

Он стал прислушиваться и услыхал звуки приближающегося топота лошадей и звуки голосов, говоривших по-французски. Он раскрыл глаза. Над ним было опять все то же высокое небо с еще выше поднявшимися плывущими облаками

#### text-align: center

Он стал прислушиваться и услыхал звуки приближающегося топота лошадей и звуки голосов, говоривших по-французски. Он раскрыл глаза. Над ним было опять все то же высокое небо с еще выше поднявшимися плывущими облаками

#### text-align: justify

Он стал прислушиваться и услыхал звуки приближающегося топота лошадей и звуки голосов, говоривших по-французски. Он раскрыл глаза. Над ним было опять все то же высокое небо с еще выше поднявшимися плывущими облаками

Свойство **text-indent** задает отступ первой строки абзаца. Для установки отступа могут применяться стандартные единицы измерения, например, em или пиксели:

 $p\}$ 

}

text-indent: 35px;

 $\Box$  $\times$ Стилизация абзацев в CS X http:///D:/localhost/html/index.ht☆ = Он стал прислушиваться и услыхал звуки приближающегося топота лошадей и звуки голосов, говоривших по-французски. Он раскрыл глаза. Над ним было опять все то же высокое небо с еще выше поднявшимися плывущими облаками

CSS предоставляет специальные свойства по стилизации списков. Одним из таких свойств является **list-style-type**.

Значения для нумерованных списков:

decimal: десятичные числа, отсчет идет от 1

decimal-leading-zero: десятичные числа, которые предваряются нулем, например, 01, 02, 03, … 98, 99

lower-roman: строчные латинские цифры, например, i, ii, iii, iv, v upper-roman: заглавные латинские цифры, например, I, II, III, IV, V…  $\Box$ lower-alpha: строчные латинские буквы, например, a, b, c..., z  $\Box$ upper-alpha: заглавные латинские буквы, например, A, B, C, ... Z

Для ненумерованных списков: disc: черный диск Dcircle: пустой кружочек square: черный квадратик

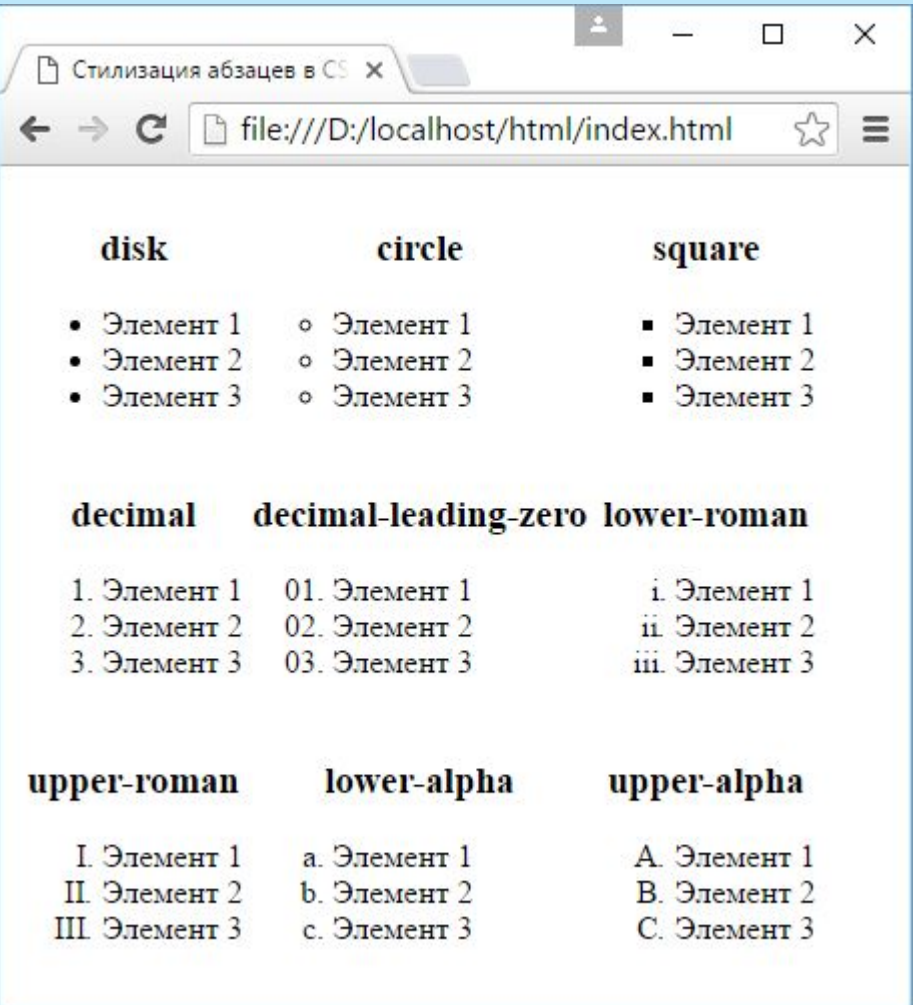

Свойство **list-style-position** отвечает за позиционирование списка.

Это свойство принимает два значения:

outside (по умолчанию)

inside (обеспечивает равномерное распределение по ширине).

<title>Стилизация списков в CSS3</title>

<style>

ul.outside{

list-style-position: outside;

}

ul.inside{

list-style-position: inside;

```
 }
```
 $\langle$ style>

 $\Box$  $\times$ • Стилизация списков в CS X → C | hile:///D:/localhost/html/index.html ☆  $\equiv$ **Inside** 

- Он стал прислушиваться и услыхал звуки приближающегося топота лошадей и звуки голосов. говоривших по-французски. Он раскрыл глаза.
- Он стал прислушиваться и услыхал звуки приближающегося топота лошадей и звуки голосов. говоривших по-французски. Он раскрыл глаза.

#### **Outside**

- Он стал прислушиваться и услыхал звуки приближающегося топота лошадей и звуки голосов. говоривших по-французски. Он раскрыл глаза.
- Он стал прислушиваться и услыхал звуки приближающегося топота лошадей и звуки голосов, говоривших по-французски. Он раскрыл глаза.

CSS предоставляет ряд свойств, которые помогают стилизовать таблицу:

**border-collapse**: устанавливает, как будет стилизоваться граница смежных ячеек

**border-spacing**: устанавливает промежутки между границами смежных ячеек

**caption-side**: устанавливает положение элемента caption

**empty-cells**: задает режим отрисовки для пустых ячеек

**table-layout**: определяет размеры таблицы

```
table {
   border: 1px solid #ccc; /* граница всей таблицы */
}
tr {
   border: 1px solid #ccc; /* границы между строками */
}
td, th \{ border: 1px solid #ccc; /* границы между столбцами */
}
```
При установке границ между столбцами с помощью свойства **border-collapse** можно установить общую или раздельную границу между смежными ячейками:

collapse: смежные ячейки имеют общую границу

separate: смежные ячейки имеют отдельные

границы, которые разделяются

пространством

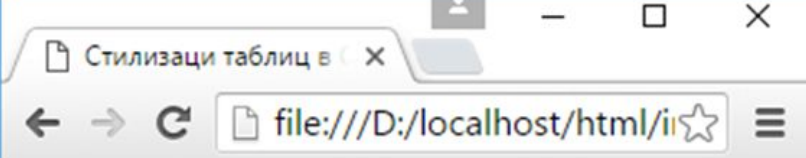

#### **Collapse**

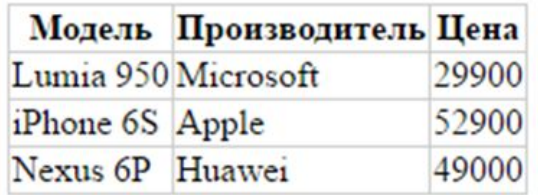

#### **Separate**

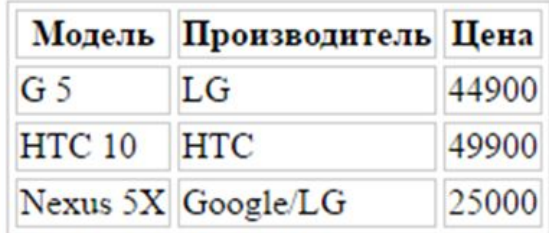

Свойство **empty-cells** позволяет стилизовать пустые ячейки с помощью одного из следующих значений:

**show**: пустые ячейки отображаются, значение по умолчанию

**hide**: пустые ячейки не отображаются

```
<title>Стилизаци таблиц в CSS3</title>
 <style>
  table {
    border: 1px solid #ccc;
    border-spacing: 3px;
  \left\{ \right\}td, th\{ border: solid 1px #ccc;
 }
   .hidden-empty-cells{
      empty-cells: hide;
 }
\langlestyle>
```
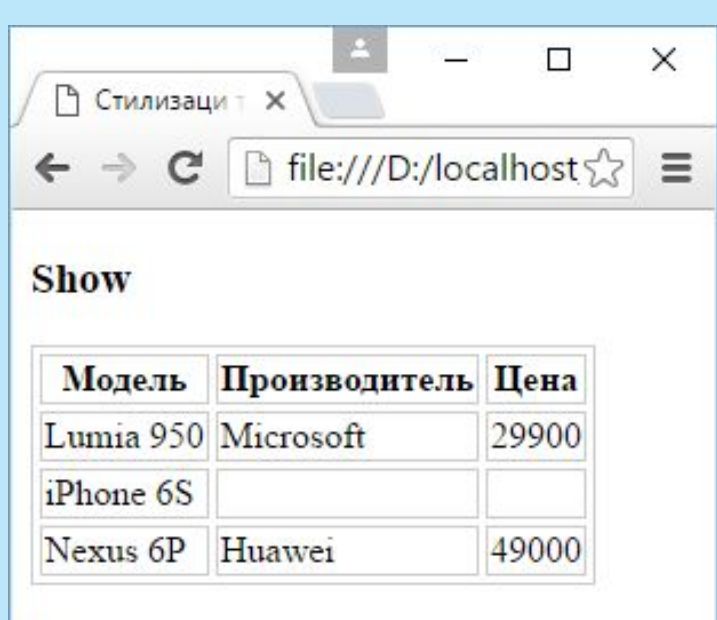

#### **Hide**

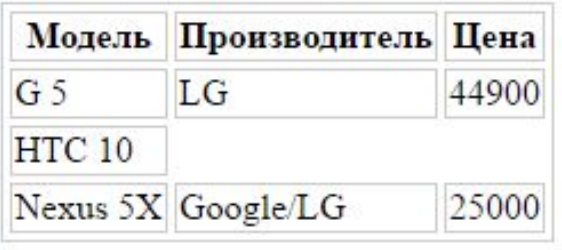

С помощью свойства **table-layout** можно управлять размером таблицы.

По умолчанию это свойство имеет значение auto, при котором браузер устанавливает ширину столбцов таблицы автоматически, исходя из ширины самой широкой ячейки в столбце.

C помощью другого значения - fixed можно установить фиксированную ширину: table {

```
 border: 1px solid #ccc;
```
border-spacing: 3px;

table-layout: fixed;

width:350px;

}

#### **Вертикальное выравнивание ячеек**

Как правило, содержимое ячеек таблицы выравнивается по центру ячейки. С помощью свойства **vertical-align** это поведение можно переопределить. Значения: top: выравнивание содержимого по верху ячейки **Dbaseline: выравнивание первой строки текста по верху ячейки** middle: выравнивание по центру (значение по умолчанию) bottom: выравнивание по низу

Свойство **vertical-align** применяется только к элементам <th> и <td>:

#### td, th $\{$  border: solid 1px #ccc; vertical-align: bottom; height: 30px;

}

Для веб-браузера элементы страницы представляют небольшие контейнеры или блоки

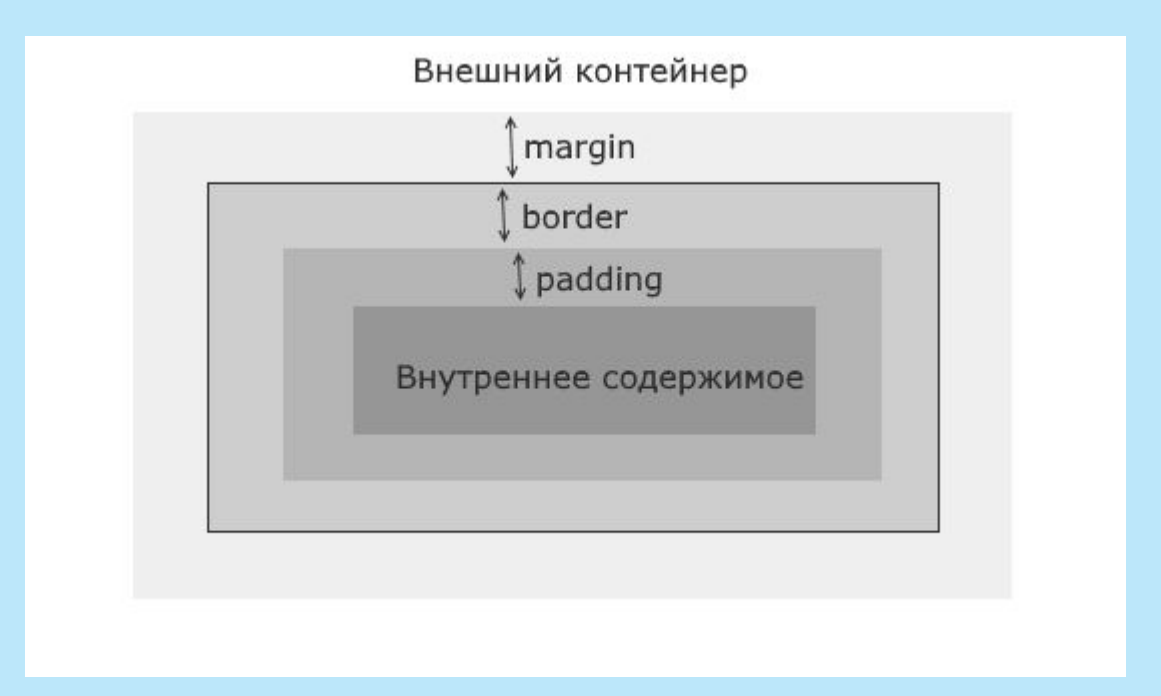

```
\langletitle>Блочная модель в CSS3\langletitle>
                                                                                                                               \BoxВ Блочная модель в CSS3 X
 <style>
                                                            ← → C | he:///D:/localhost/html/index.html
                                                                                                                                 52 div{
      margin: 15px; /* внешний отступ */ padding: 11px; /* внутренний отступ */
                                                               Первый блок
       border: 3px solid red; /* 
 границы шириной в 3 пикселя
 сплошной красной линией */
                                                               Второй блок
\left\{\begin{array}{c} \end{array}\right\}\mathbb{R}Elements
                                                                                       Console
                                                                                                  Sources
                                                                                                              \gg\langlestyle\ranglehtml
                                                                   body
                                                                          div
    </head>

                                                            Styles Event Listeners DOM Breakpoints Properties
      \langlediv\rangle+ .cls \frac{1}{2}Filter
                                                                                                 margin
                                                                                                                15
         \langle p \rangleПервый блок\langle p \rangleelement.style {
                                                                                                     border
                                                                                                                3
      \langlediv>
                                                           \}padding 11
      \langlediv\rangleindex.html:7
                                                           div f153:11494 \times 5011:3 15
         <p>Второй блок</p>
                                                               margin: \blacktriangleright 15px;11
      \langlediv>
                                                               padding: 11px;
                                                                                                                3
                                                               border: > 3px solid
   </body>
                                                                   \blacksquarered;
                                                                                                                15
</html>
```
 $\times$ 

 $\equiv$ 

 $\times$ 

 $\Rightarrow$ 

Свойство **margin** определяет отступ элемента от других элементов или границы внешнего контейнера. Существуют специальные свойства CSS для задания отступов для каждой стороны:

**Imargin-top**: отступ сверху

**Imargin-bottom**: отступ снизу

**Imargin-left**: отступ слева

**margin-right**: отступ справа

Свойство задается в формате:

margin: отступ\_сверху отступ\_справа отступ\_снизу отступ\_слева;

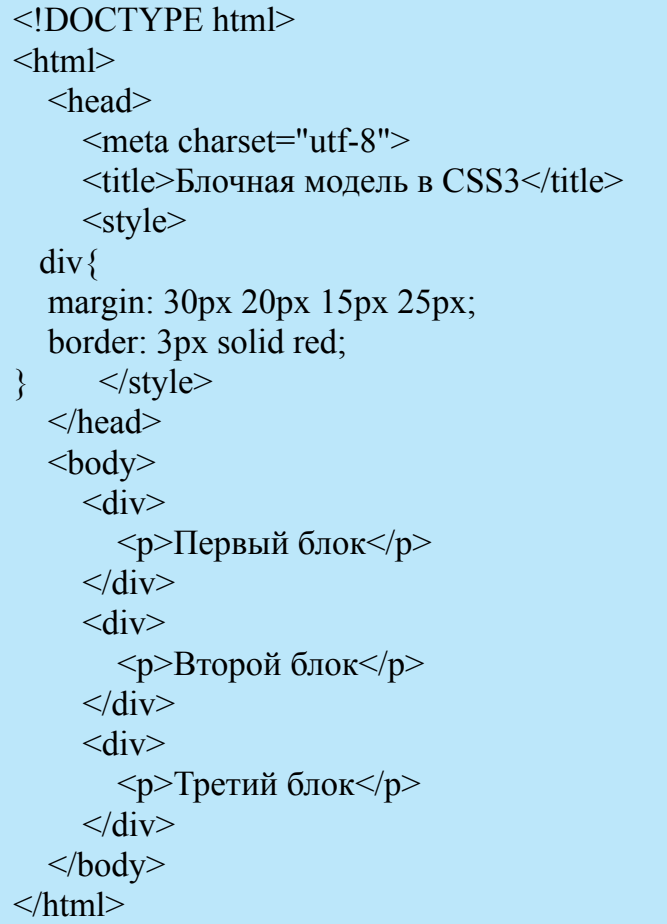

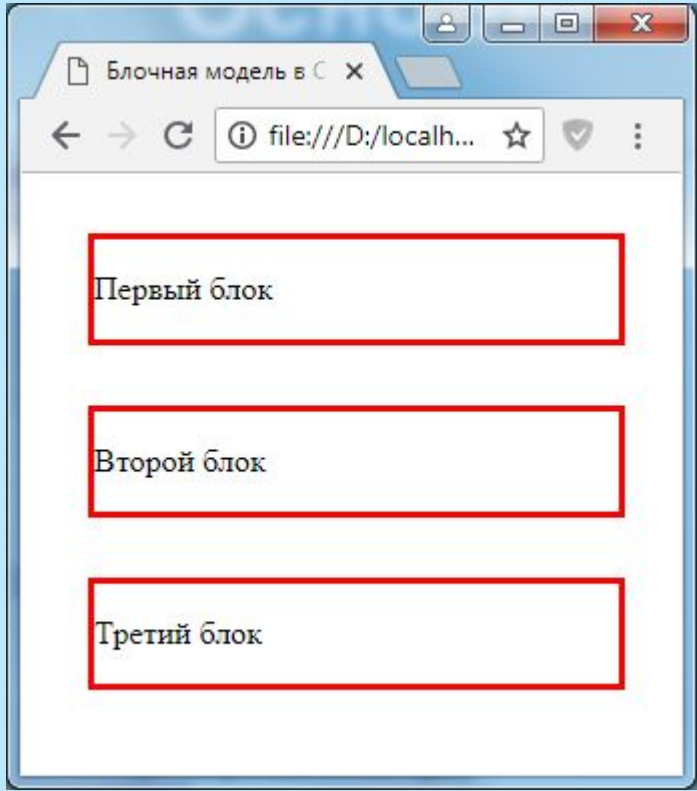

Свойство **padding** задает внутренние отступы от границы элемента до его внутреннего содержимого. Как и для свойство margin, в CSS имеются четыре свойства, которые устанавливают отступы для каждой из сторон:

**padding-top**: отступ сверху

**padding-bottom**: отступ снизу

**padding-left**: отступ слева

**padding-right**: отступ справа

#### $\leq$ title>Блочная модель в CSS3 $\leq$ title> <style> div.outer{ margin: 25px; padding-top:30px; padding-right: 25px; padding-bottom: 35px; padding-left: 28px; border: 2px solid red; } div.inner{ height: 50px; background-color:blue; }  $\langle$ style> </head>  $$  <div class="outer">  $\langle$ div class="inner"> $\langle$ div>  $\langle$ div $>$  $<$ /body>

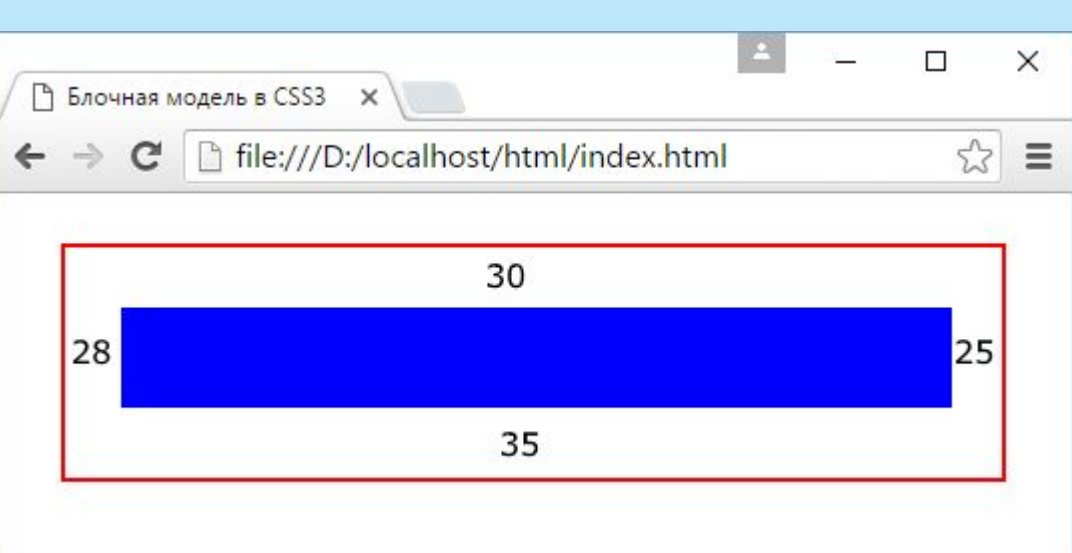

#### **Граница элемента**

Для настройки границы могут использоваться сразу несколько свойств:

border-width: устанавливает ширину границы

border-style: задает стиль линии границы

border-color: устанавливает цвет границы

Свойство border-width может принимать следующие типы значений:

#### **Значения в единицах измерения**, таких как em, px или cm

border-width: 2px;

#### **Одно из константных значений**:

**□thin (тонкая граница - 1px),** 

```
medium (средняя по ширине - 3px), t
```

```
Dhick (толстая - 5рх)
```
border-width: medium;

Свойство **border-color** в качестве значения принимает цвет CSS: border-color: red;

Свойство **border-style** оформляет тип линии границы и может принимать одно из следующих значений: **Попе: граница отсутствует** 

solid: граница в виде обычной линии

dashed: штриховая линия

dotted: линия в виде последовательности точек double: граница в виде двух параллельных линий groove: граница имеет трехмерный эффект inset: граница как бы вдавливается во внутрь outset: аналогично inset, только граница как бы выступает наружу

ridge: граница также реализует трехмерный эффект

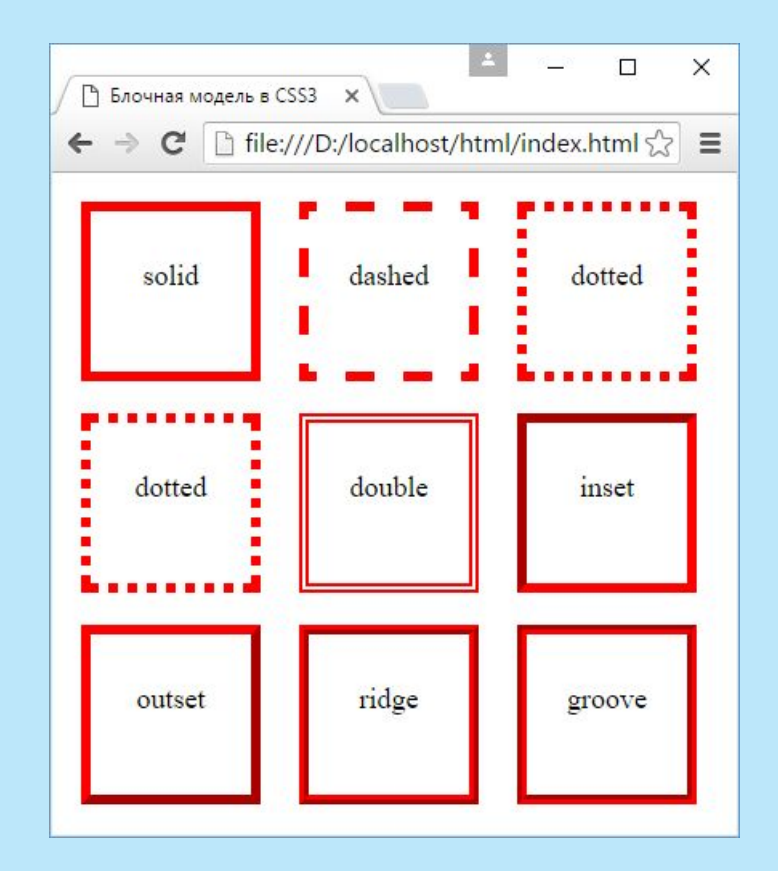

#### **Радиус границы**

Свойство **border-radius** позволяет округлить границу. Это свойство принимает значение радиуса в пикселях или единицах em.

```
<!DOCTYPE html>
\text{thm} <head>
       <meta charset="utf-8">
      \langletitle>Блочная модель в CSS3\langletitle>
      \langlestyle\rangle div{
              width: 100px;
              height:100px;
              border: 2px solid red;
              border-radius: 30px;
\left\{\begin{array}{ccc} \end{array}\right\}\langlestyle>
    </head>

      \langle \text{div}\rangle \langle \text{div}\rangle</body>
</html>
```
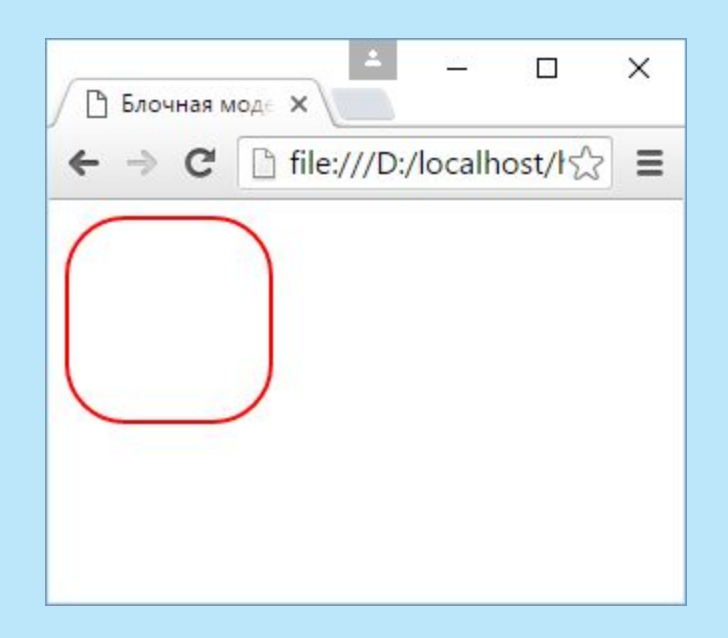

Можно указать четыре значения для установки радиуса у каждого углов:

border-radius: 15px 30px 5px 40px;

Вместо общей установки радиусов для всех углов, можно их устанавливать по отдельности: Dborder-top-left-radius: 15px; /\* радиус для верхнего левого угла  $*/$ Dborder-top-right-radius:  $30px$ ; /\* радиус для верхнего правого угла \*/ **<u>Dborder-bottom-right-radius: 5рx;** /\* радиус для нижнего левого угла \*/</u> Dborder-bottom-left-radius: 40px; /\* радиус для нижнего правого угла  $*/$ 

Также **border-radius** поддерживает возможность создания эллиптических углов. То есть угол не просто скругляется, а использует два радиуса, образуя в итоге душу эллипса: border-radius: 40px/20px;

В данном случае полагается, что радиус по оси X будет иметь значение 40 пикселей, а по оси Y - 20 пикселей.

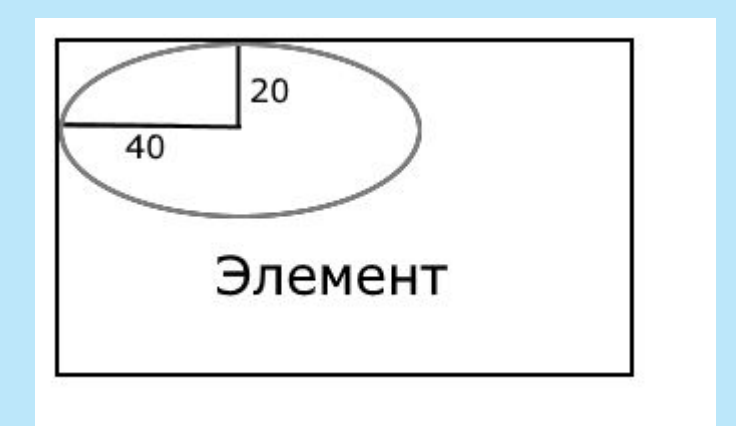

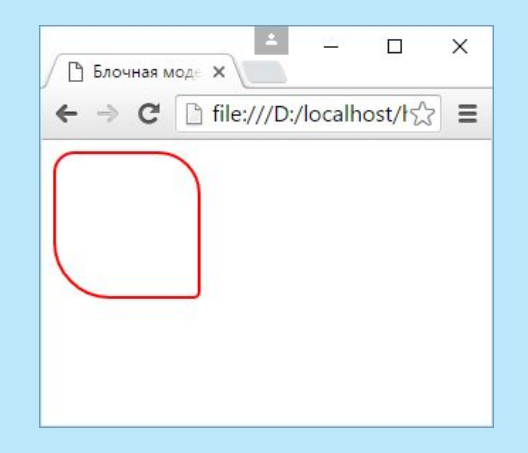

Размеры элементов задаются с помощью свойств **width** (ширина) и **height** (высота).

Значение по умолчанию для этих свойств - auto, то есть браузер сам определяет ширину и высоту элемента.

Можно также явно задать размеры с помощью единиц измерения (пикселей, em) или с помощью процентов:

width: 150px;

width: 75%;

height: 15em;

С помощью дополнительного набора свойств можно установить минимальные и максимальные размеры:

**min-width**: минимальная ширина

**max-width**: максимальная ширина

**min-height**: минимальная высота

**max-height**: максимальная высота

#### <style>

```
 div.outer{
       width: 75%;
        height: 200px;
        margin: 10px;
        border: 1px solid #ccc;
        background-color: #eee;
 }
     div.inner{ 
        width: 80%;
       height: 80%;
        margin: auto;
        border: 1px solid red;
        background-color: blue;
 }
</style>
```
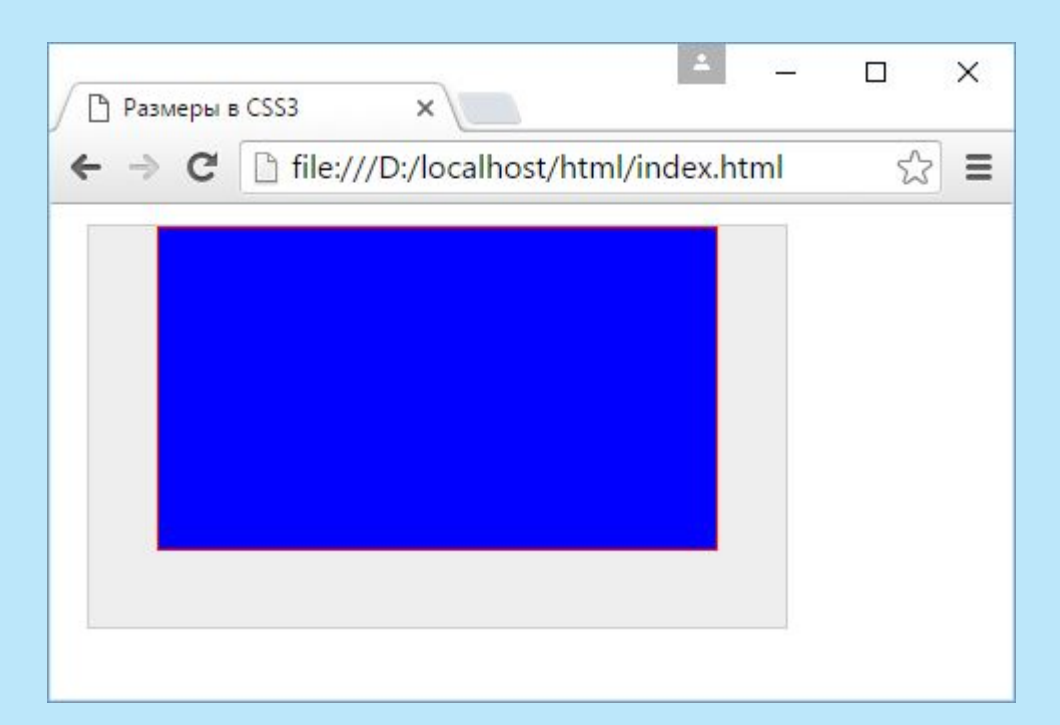

 <style> div.outer{ width: 200px; height: 100px; margin: 10px; padding: 10px; border: 5px solid #ccc; background-color: #eee;  $\begin{array}{c} \begin{array}{c} \end{array} \end{array}$  $\langle$ style>

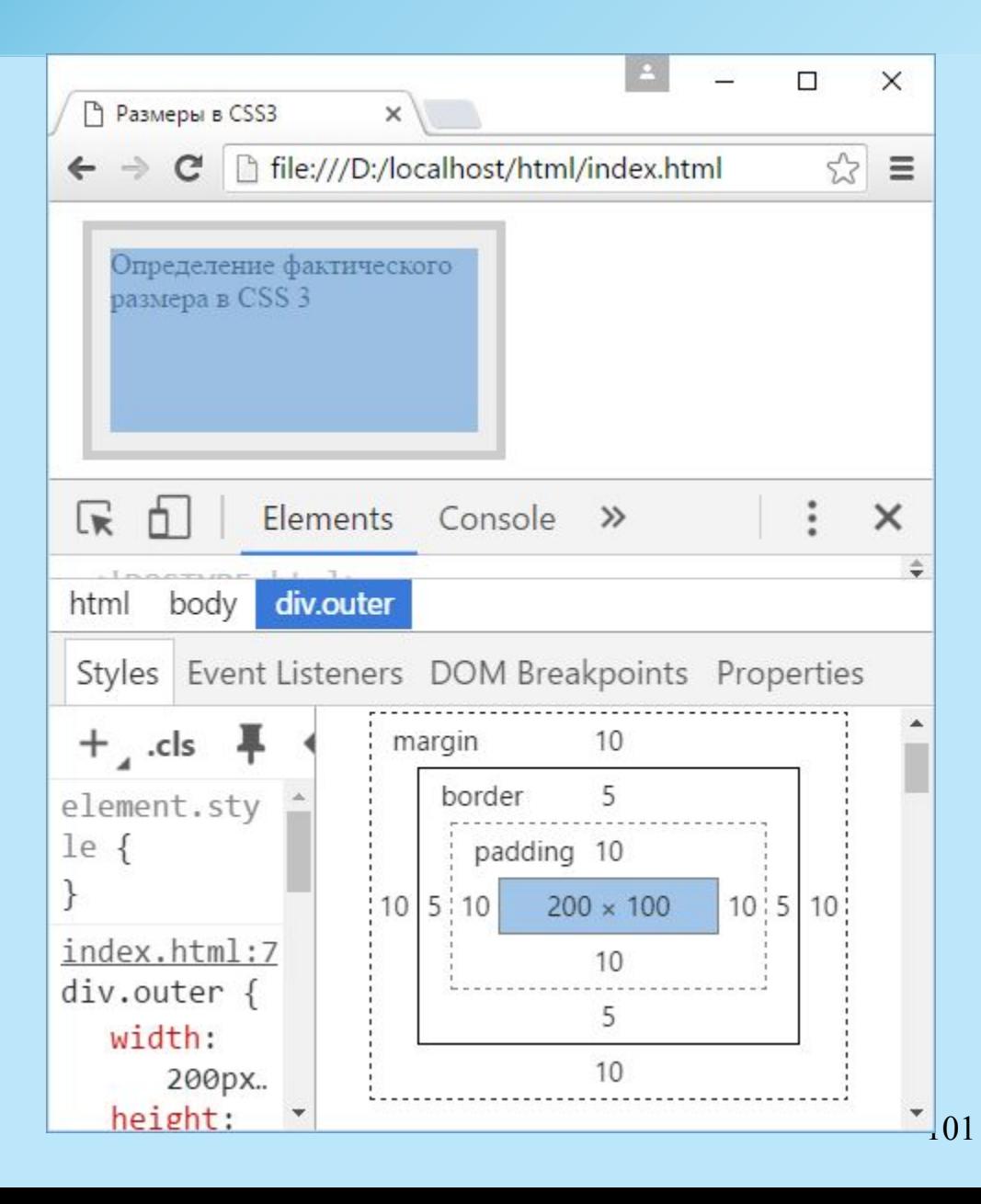

Свойство **box-sizing** позволяет переопределить установленные размеры элементов. Оно может принимать одно из следующих значений:

content-box: значение свойства по умолчанию, при котором браузер для определения реальных ширины и высоты элементов добавляет к значениям свойств width и height ширину границы и внутренние отступы

padding-box: указывает веб-браузеру, что ширина и высота элемента должны включать внутренние отступы как часть своего значения.

```
<style>
                                                                                                    \BoxX
                                                      ↑ Размеры в CSS3
                                                                            \times div{
                                                        \rightarrowC
                                                                ① file:///D:/localhost/html/index.html ☆
                                                                                                      圆
                                                                                                           \ddot{\cdot} width: 200px;
         height: 100px;
                                                       Определение фактического
         margin: 10px;
                                                       размера в CSS 3
         padding: 10px;
         border: 5px solid #ccc;
         background-color: #eee;
 }
                                                       Определение
                                                       фактического размера в
      div.outer1{
                                                       CSS<sub>3</sub>
         box-sizing: content-box;
 }
      div.outer2{
         box-sizing: border-box;
 }
      </style>
```
- Фон элемента описывается в CSS свойством **background**.
- background-color: устанавливает цвет фона
- background-image: в качестве фона устанавливается изображение
- background-repeat: устанавливает режим повторения фонового изображения по всей поверхности элемента
- background-size: устанавливает размер фонового изображения
- background-position: указывает позицию фонового изображения
- background-attachment: устанавливает стиль прикрепления фонового изображения к элементу
- background-clip: определяет область, которая вырезается из изображения и используется в качестве фона
- background-origin: устанавливает начальную позицию фонового изображения

```
<style>
        div{
            width: 250px;
            height: 200px;
            margin: 10px;
\begin{array}{c} \begin{array}{c} \end{array} \end{array} .colored{
             background-color: #ff0507;
\begin{array}{c} \begin{array}{c} \end{array} \end{array} .imaged{
            background-image: url(forest.png);
 }
\langlestyle\rangle
```
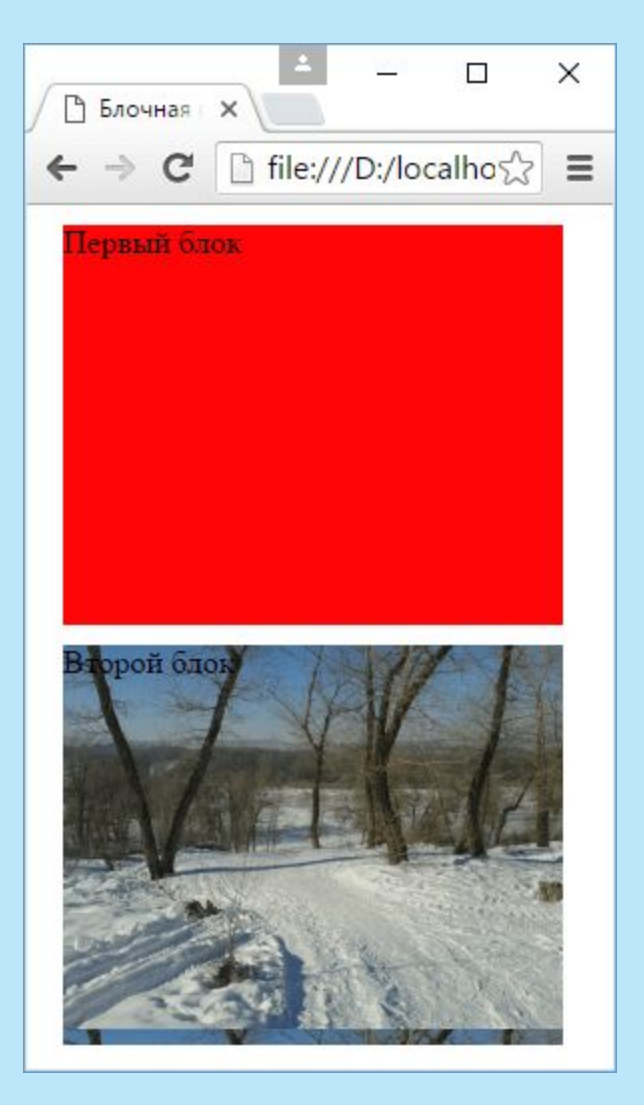

С помощью свойства **background-repeat** можно изменить механизм повторения. Оно может принимать следующие значения:

- repeat-x: повторение по горизонтали
- repeat-y: повторение по вертикали
- repeat: повторение по обеим сторонам (действие по умолчанию)
- space: изображение повторяется для заполнения всей поверхности элемента, но без создания фрагментов
- round: изображение должным образом масштабируется для полного заполнения всего пространства
- no-repeat: изображение не повторяется

Свойство **background-size** позволяет установить размер фонового изображения.

Для установки размера можно использовать либо единицы измерения, например, пиксели, либо проценты, либо одно из предустановленных значений:

contain: масштабирует изображение по наибольшей стороне, сохраняя аспектное отношение cover: масштабирует изображение по наименьшей стороне, сохраняя аспектное отношение auto: значение по умолчанию, изображение отображается в полный размер

Свойство **background-position** управляет позицией фонового изображения внутри элемента. background-position: отступ по оси  $X$  отступ по оси Y;

Данное свойство может принимать одно из следующих значений: top: выравнивание по верхнему краю элемента left: выравнивание по левому краю элемента right: выравнивание по правому краю элемента bottom: выравнивание по нижнему краю элемента **Deenter: изображение располагается по центру элемента** 

Например: background-position: top right;
Свойство **box-shadow** позволяет создать у элемента тень:

box-shadow: hoffset voffset blur spread color inset

hoffset: горизонтальное смещение тени относительно элемента. При положительном значении тень смещается вправо, а при отрицательном - влево voffset: вертикальное смещение тени относительно элемента. При положительном значении тень смещается вниз, а при отрицательном - вверх blur: необязательное значение, которое определяет радиус размытия тени. Чем больше это значение, тем более размытыми будут края тени. По умолчанию имеет значение 0.

#### Свойство **box-shadow**

box-shadow: hoffset voffset blur spread color inset

spread: необязательное значение, которое определяет направление тени. Положительное значение распространяет тень во вне во всех направлениях от элемента, а отрицательное значение направляет тень к элементу color: необязательное значение, которое устанавливает цвет тени

inset: необязательное значение, которое заставляет рисовать тень внутри блока элемента

### <style>

div{ width: 128px; height: 96px; margin: 20px; border: 1px solid #ccc; background-color: #eee; box-shadow: 10px 4px 10px 3px #888;  $\langle$ style>

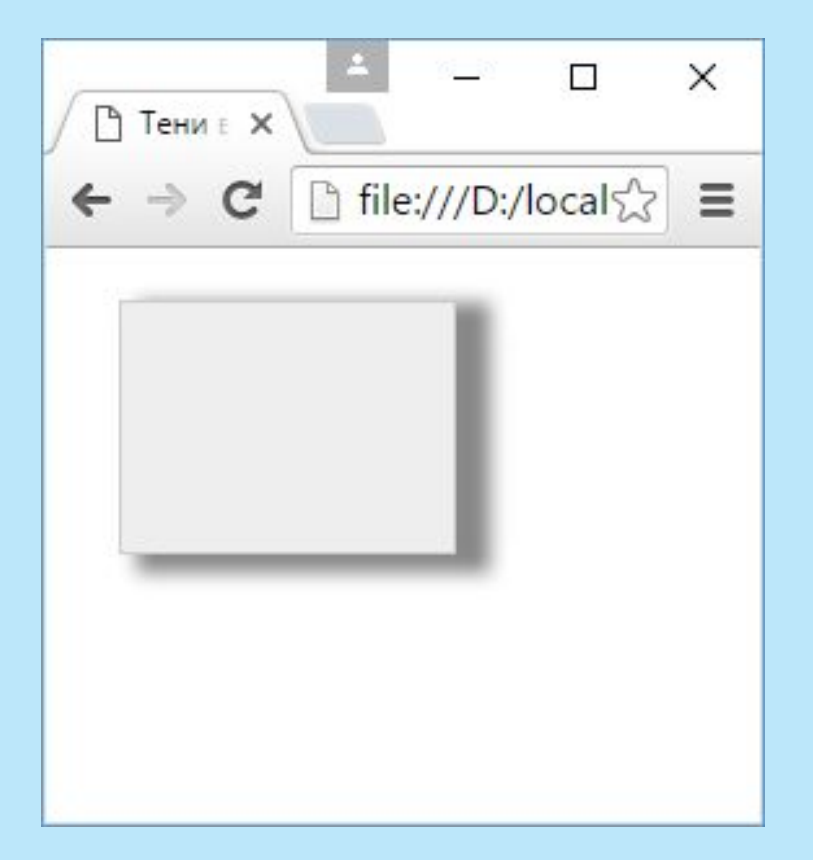

Контур в CSS 3 представлен свойством **outline**: outline-color: цвет контура outline-offset: смещение контура outline-style: стиль контура. Оно принимает те же значения, что и border-style: **<u></u>Inone: контур отсутствует** solid: контур в виде обычной линии dashed: штриховая линия dotted: линия в виде последовательности точек double: контур в виде двух параллельных линий outline-width: толщина контура

```
<style>div\{width: 128px;
       height: 96px;
       margin: 20px;
       border: 1px solid #ccc;
       background-color: #eee;
       outline-color: red;
       outline-style: dashed;
       outline-width: 2px;
\langlestyle>
```
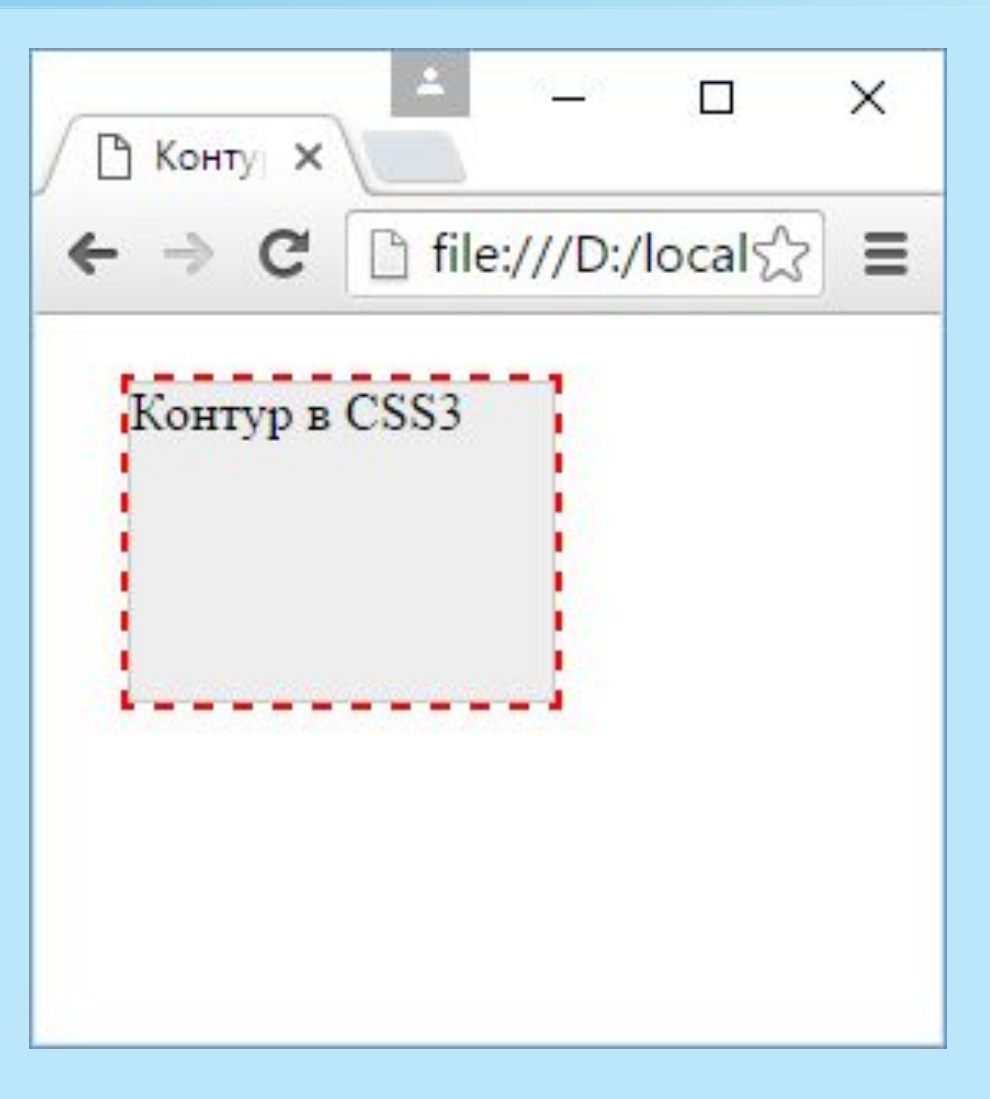

Свойство float позволяет установить обтекание элементов.

oleft: элемент перемещается влево, а все содержимое, которое идет ниже его, обтекает правый край элемента

- Dright: элемент перемещается вправо
- **Попе: отменяет обтекание и возвращает объект в его обычную позицию**

#### <style>

```
 .image { 
   margin:10px;
   margin-top:0px;
```
### }

.sidebar{

 border: 2px solid #ccc; background-color: #eee; width: 150px; padding: 10px; margin-left:10px; font-size: 20px;

```
 }
```
 $\langle$ style $\rangle$ 

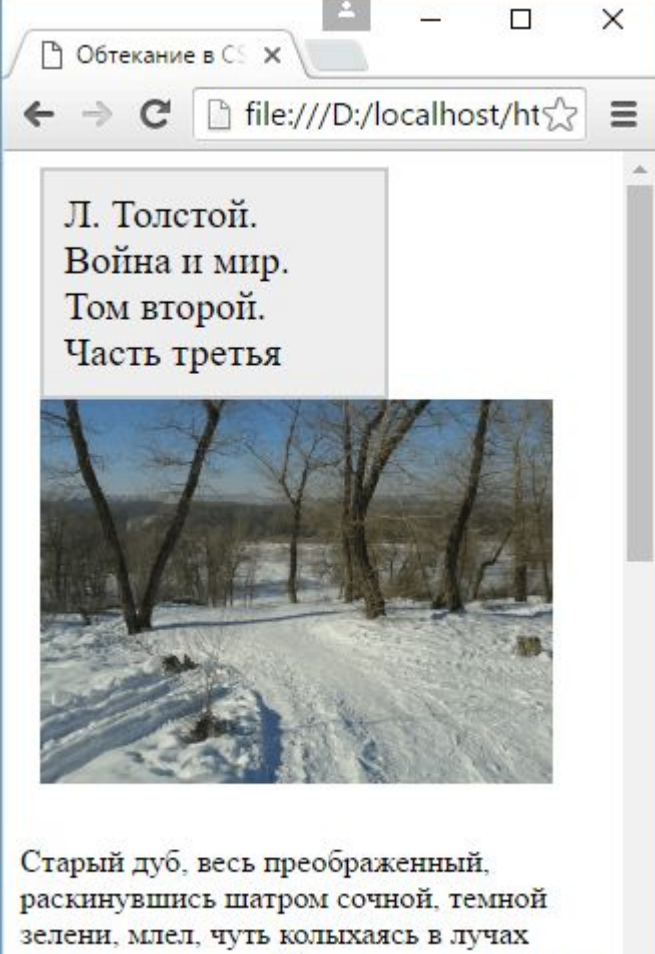

вечернего солнца. Ни корявых пальцев, ни болячек, ни старого недоверия и горя -

.image { float:left; margin:10px; margin-top:0px;

### }

}

#### .sidebar{

 border: 2px solid #ccc; background-color: #eee; width: 150px; padding: 10px; margin-left:10px; font-size: 20px; float: right;

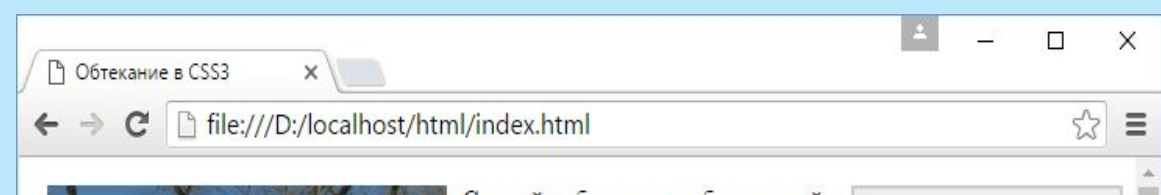

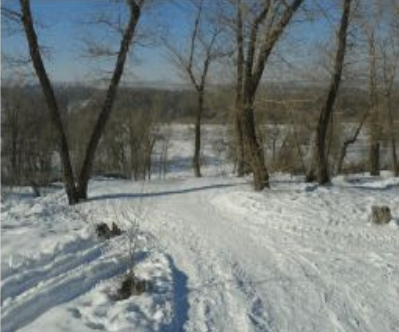

Старый дуб, весь преображенный, раскинувшись шатром сочной, темной зелени, млел, чуть колыхаясь в лучах вечернего солнца. Ни корявых пальцев, ни болячек, ни старого недоверия и горя - ничего не было видно.

Л. Толстой. Война и мир. Том второй. Часть третья

Сквозь жесткую столетнюю кору пробились из сучков сочные, молодые листья, так что верить нельзя было, что этот старик произвел их. «Да, это тот самый дуб», - подумал князь Андрей, и на него вдруг нашло беспричинное весеннее чувство радости и обновления. Все лучшие минуты его

жизни вдруг в одно и то же время вспомнились ему. И Аустерлиц с высоким небом, и мертвое укоризненное лицо жены, и Пьер на пароме, и девочка, взволнованная красотою ночи, и эта ночь, и

Запрет обтекания. Свойство **clear**:

left: стилизуемый элемент может обтекать плавающий элемент справа. Слева же обтекание не работает

right: стилизуемый элемент может обтекать плавающий элемент только слева. А справа обтекание не работает

both: стилизуемый элемент может обтекать плавающие элементы и относительно них смещается вниз

none: стилизуемый элемент ведет себя стандартным образом, то есть принимает участие в обтекании справа и слева

```
<style>.image \{float:left;
       margin: 10px;
       margin-top:0px;
     .footer\{border-top: 1px solid #ccc;
\langlestyle>
```
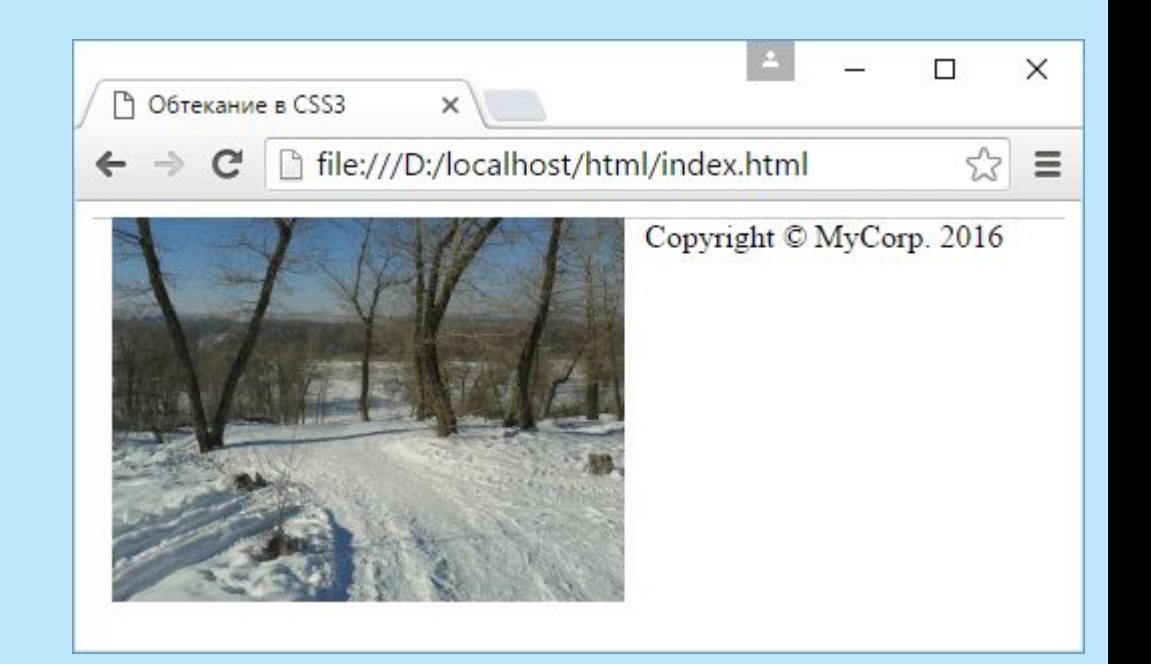

 $footer{$ 

 $\left\{ \right\}$ 

border-top: 1px solid #ccc; clear: both;

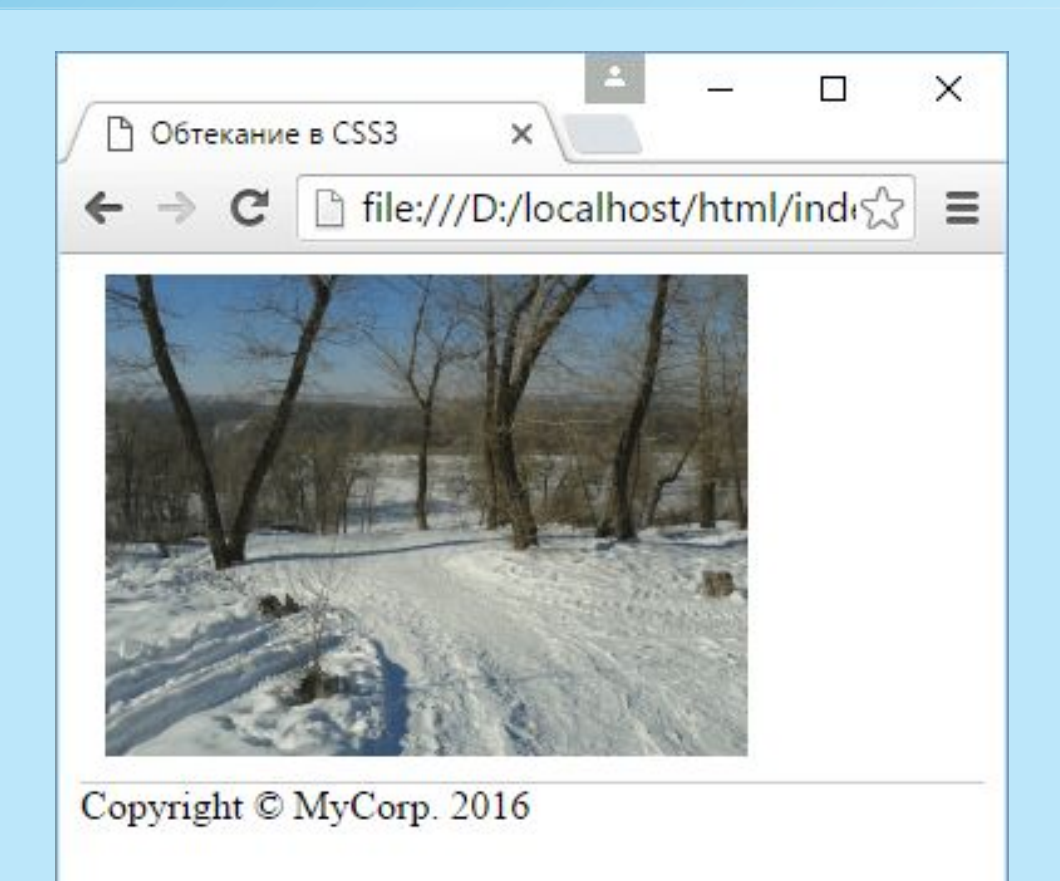

Свойство **overflow** позволяет настроить поведение блока и добавить возможность прокрутки.

auto: если контент выходит за границы блока, то создается прокрутка. В остальных случаях полосы прокрутки не отображаются

hidden: отображается только видимая часть контента. Контент, который выходит за границы блока, не отображается, а полосы прокрутки не создаются

scroll: в блоке отображаются полосы прокрутки, даже если контент весь помещается в границах блока, и таких полос прокрутки не требуется

visible: значение по умолчанию, контент отображается, даже если он выходит за границы блока

#### <style>

 .article1{ width: 300px; height: 150px; margin:15px; border: 1px solid #ccc; overflow: auto;

#### }

 .article2{ width: 300px; height: 150px; margin:15px; border: 1px solid #ccc; overflow: hidden; }

```
</style>
```
Прокрутка в CSS3  $\times$ file:///D:/localhost/html/in  $\leftarrow$   $\rightarrow$  C

 $\Box$ 

 $\times$ 

Ξ

Старый дуб, весь преображенный. раскинувшись шатром сочной, темной зелени, млел, чуть колыхаясь в лучах вечернего солнца. Ни корявых пальцев, ни болячек, ни старого недоверия и горя – ничего не было видно. Да, это тот самый дуб», - подумал князь Андрей, и

Старый дуб, весь преображенный, раскинувшись шатром сочной, темной зелени, млел, чуть колыхаясь в лучах вечернего солнца. Ни корявых пальцев, ни болячек, ни старого недоверия и горя ничего не было видно. Да, это тот самый дуб», – подумал князь Андрей, и на него

Для создания градиента нужно указать его начало и несколько цветов, например: background-image: linear-gradient(left,black,white);

В данном случае началом градиента будет левый край элемента, который обозначается значением left. Цвета градиента: черный (black) и белый (white). То есть начиная с левого края элемента до правого будет плавно идти переход из черного цвета в белый.

В использовании градиентов есть один недостаток - многообразие браузеров вынуждает использовать префикс вендора:

-webkit- /\* Для Google Chrome, Safari, Microsoft Edge, Opera выше 15 версии \*/ -moz- /\* Для Mozilla Firefox \*/

-о- /\* Для Орега старше 15 версии (Opera 12)  $*/$ 

```
 <style>
     div {
       width: 200px;
       height: 100px;
       background-color: #eee;
       background-image: linear-gradient(left,black,white);
        background-image: -o-linear-gradient(left,black,white);
        background-image: -moz-linear-gradient(left,black,white);
        background-image: -webkit-linear-gradient(left,black,white);
```

```
 }
p\}
```
margin: 0; padding-top: 30px; text-align: center; color:white;

```
 }
</style>
```
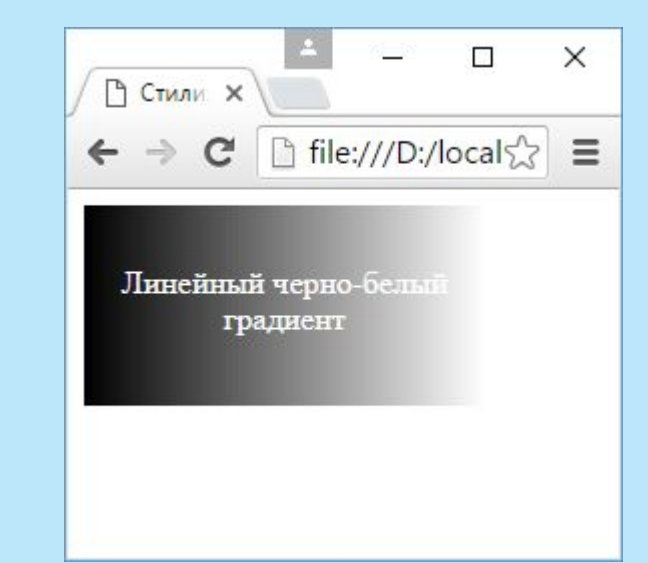

```
 <style>
     div {
        width: 200px;
        height: 200px;
        border-radius: 100px; 
        background-color: #eee;
        background-image: radial-gradient(white, black);
        background-image: -moz-radial-gradient(white, black);
        background-image: -webkit-radial-gradient(white, black);
     }
    p\}margin: 0;
        padding-top: 60px;
        text-align: center;
        color: #eee;
 }
     </style>
```
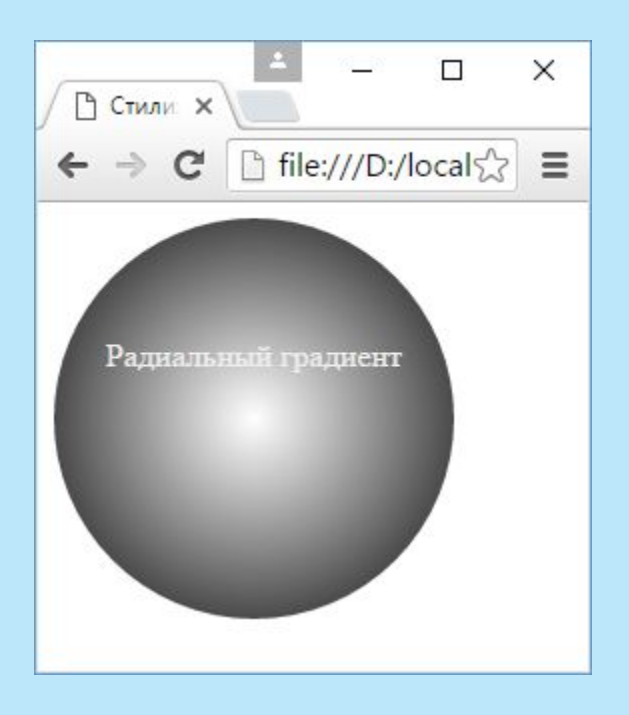

```
\Box\times<style>
                                                                                                          Блочная верстка в HTML X
                                                                                                       D
               div{
                                                                                                                   \textbf{C} | file:///D:/localhost/html/index.html\sqrt{2}\equiv\leftarrow \rightarrow margin: 10px;
                    border: 1px solid black;
                                                                                                      Шапка сайта
                    font-size: 20px;
                    height: 80px;
\begin{array}{c} \begin{array}{c} \end{array} \\ \begin{array}{c} \end{array} \end{array}Сайбар
               #header{ 
                    background-color: #ccc;
\begin{array}{c} \begin{array}{c} \end{array} \\ \begin{array}{c} \end{array} \end{array} #sidebar{
                                                                                                      Основное содержимое
                    background-color: #ddd;
\begin{array}{c} \begin{array}{c} \end{array} \\ \begin{array}{c} \end{array} \end{array} #main{
                    background-color: #eee;
                    height: 200px;
\begin{array}{c} \begin{array}{c} \end{array} \\ \begin{array}{c} \end{array} \end{array} #footer{ 
                    background-color: #ccc;
                                                                                                      Футер
\begin{array}{c} \begin{array}{c} \end{array} \\ \begin{array}{c} \end{array} \end{array}\langlestyle>
```
#### #sidebar{

background-color: #ddd; float: left; width: 150px;

### $\left\{ \right.$

 $\left\{ \right.$ 

### #main $\{$

background-color: #eee; height: 200px; margin-left: 170px;

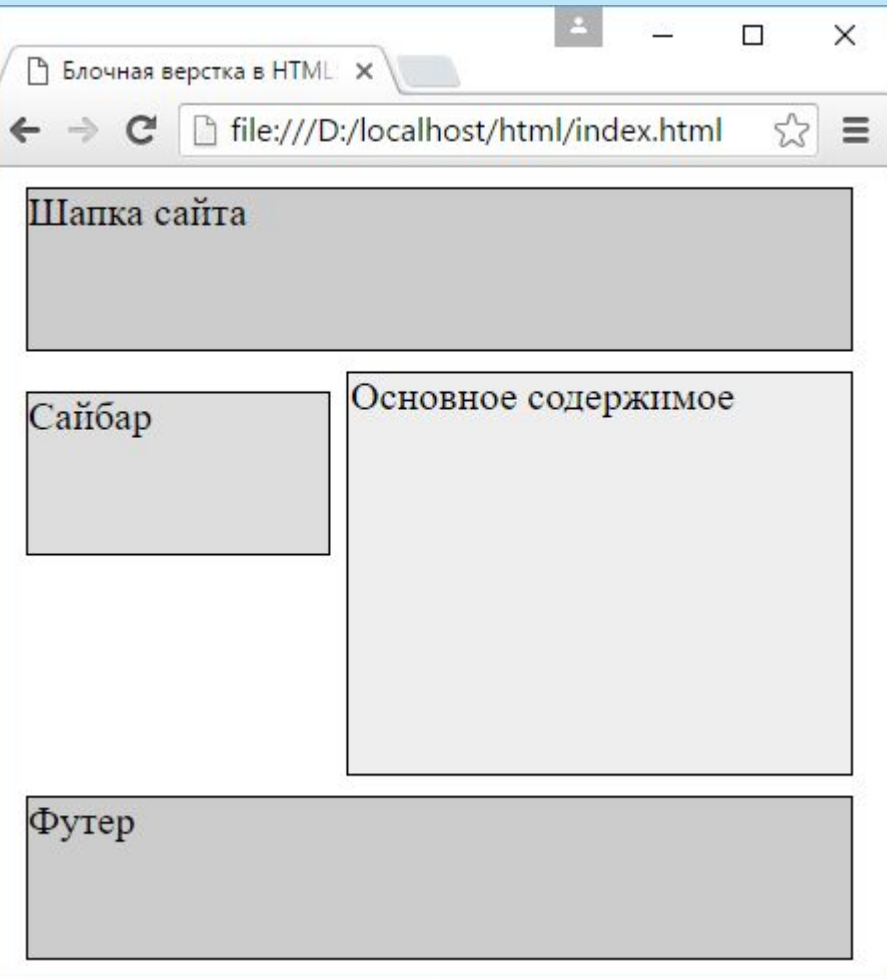

#### #sidebar{

background-color: #ddd; float: right; width: 150px;

### $\mathcal{E}$

 $\left\{ \right.$ 

### #main $\{$

background-color: #eee; height: 200px; margin-right: 170px;

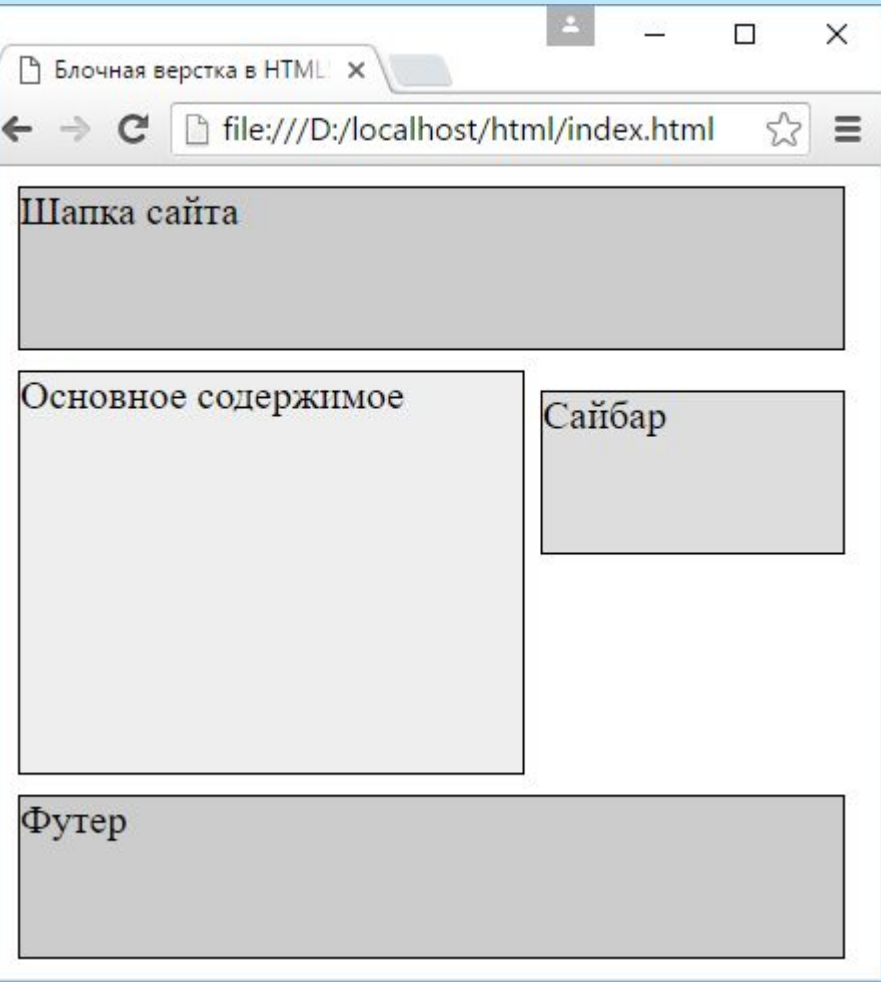

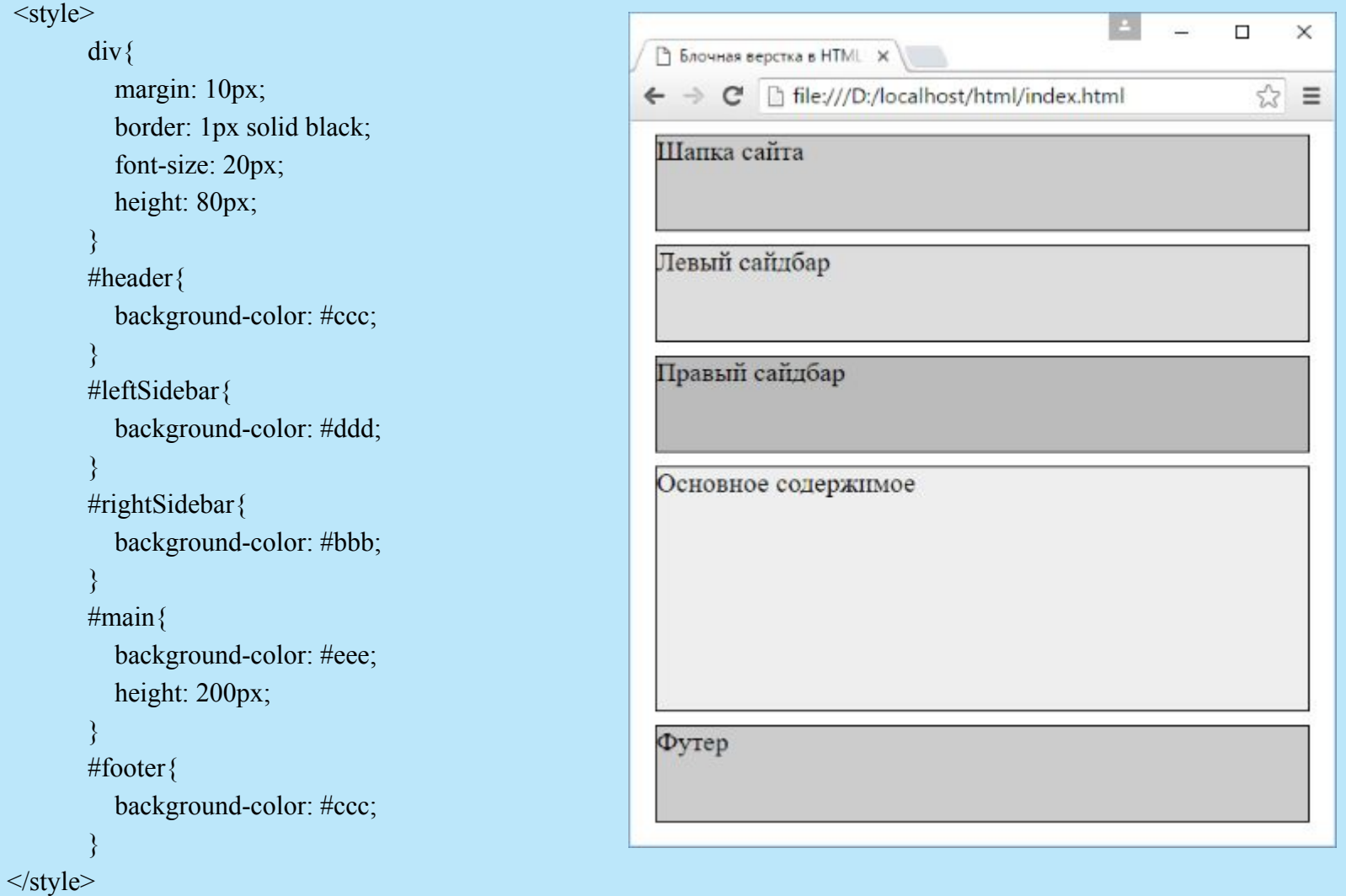

### #leftSidebar{ background-color: #ddd; float: left; width: 150px; } #rightSidebar{ background-color: #bbb; float: right; width: 150px; } #main{ background-color: #eee; height: 200px; margin-left: 170px; margin-right: 170px; }

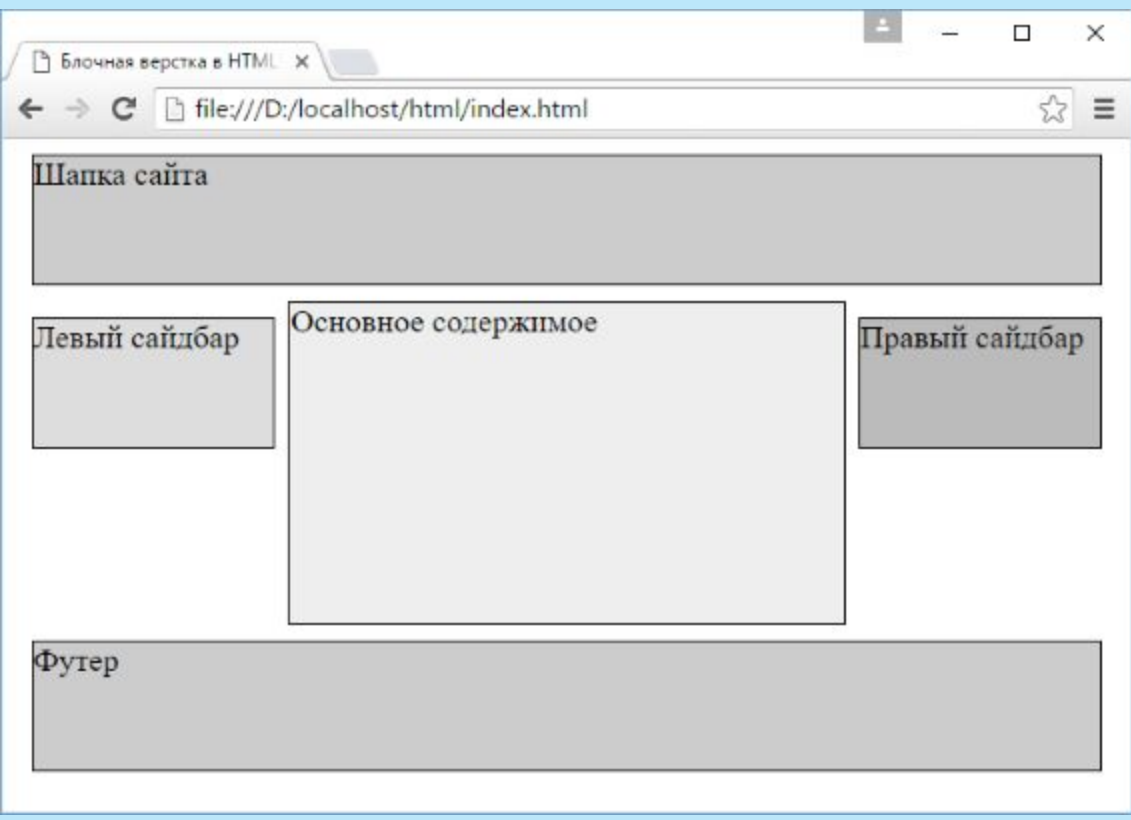

Свойство **display** позволяет управлять блоком элемента и также влиять на его позиционирование относительно соседних элементов. inline: элемент становится строчным, подобно словам в строке текста block: элемент становится блочным, как параграф inline-block: элемент располагается как строка текста list-item: элемент позиционируется как элемент списка обычно с добавление маркера виде точки или порядкового номера run-in: тип блока элемента зависит от окружающих элементов flex: позволяет осуществлять гибкое позиционирование элментов table, inline-table: позволяет расположить элементы в виде таблицы none: элемент не виден и удален из разметки html

```
<!DOCTYPE html>
\text{thm}\Box\times□ Свойство display в CSS3 X
  \langle head \rangle <meta charset="utf-8">
                                                                                    file:///D:/localhost/html/index.html
                                                                             \mathbf{C}\frac{1}{2}\equiv\rightarrow\leftarrow <link href="styles.css" rel="stylesheet">
                                                                Это строчный элемент span
       <title>Свойство display в CSS3</title>
                                                                Это
       <style>
                                                                блочный
          span{
                                                                элемент span
             color: red;
\begin{array}{c} \begin{array}{c} \end{array} \\ \begin{array}{c} \end{array} \end{array} .blockSpan{
             display: block;
\begin{array}{c} \begin{array}{c} \end{array} \\ \begin{array}{c} \end{array} \end{array}\langlestyle>
    </head>

      <div>Это <span>строчный</span> элемент span</div>
      <div>Это <span class="blockSpan">блочный</span> элемент span</div>
   </body>
</html>
```

```
<!DOCTYPE html>
\text{thm} <head>
                                                                                                                         \Box\times <meta charset="utf-8">
                                                               □ Свойство display в CSS3 X
      <title>Свойство display в CSS3</title>
                                                                      C | http:///D:/localhost/html/index.html
                                                                                                                            ☆
                                                             \leftarrow\rightarrow\equiv<style>Первый строчный элемент div. Второй строчный элемент div.
          div{
             display: inline;
\begin{array}{c} \begin{array}{c} \end{array} \\ \begin{array}{c} \end{array} \end{array}\langlestyle>
   </head>
       <div>Первый строчный элемент div.</div>
       <div>Второй строчный элемент div.</div>
   \langle \text{body} \rangle\langlehtml>
```

```
<!DOCTYPE html>
\text{thm} <head>
       <meta charset="utf-8">
       <title>Свойство display в CSS3</title>
       <style>
                                                                    Свойство display в CSS3 X
           span{
                                                                 P
              width: 100px;
                                                                                   file:///D:/localhost/html/index.html
                                                                   \rightarrow\mathbb{C}^n height: 30px;
              background-color: #aaa;
                                                              Проехав с полверсты в хвосте колонны, он остановился
\begin{array}{c} \begin{array}{c} \end{array} \\ \begin{array}{c} \end{array} \end{array} .inineBlockSpan{
                                                              Проехав с полверсты в хвосте колонны
              display: inline-block;
\begin{array}{c} \begin{array}{c} \end{array} \\ \begin{array}{c} \end{array} \end{array}\langlestyle\rangle </head>

      \langle p \rangleПроехав с полверсты в хвосте \langle p \rangleколонны\langle p \rangleзрап\langle p \rangle, он остановился\langle p \rangle\langle p \rangleПроехав с полверсты в хвосте \langle p \rangle class="inineBlockSpan">колонны\langle p \rangle span>, он становился\langle p \rangle</body>
</html>
```
 $\Box$ 

он остановился

×

Ξ

Значение **run-in** определяет элемент, который зависит от соседних элементов. И здесь есть три возможных варианта:

Элемент окружен блочными элементами, тогда фактически он имеет стиль display: block, то есть сам становится блочным

Элемент окружен строчными элементами, тогда фактически он имеет стиль display: inline,

то есть сам становится строчным

Во всех остальных случаях элемент считается блочным

```
<style>
         uldisplay: table;
             margin: 0;
          \}li\{list-style-type: none;
             display: table-cell;
             padding: 10px;
\langlestyle>

      <ul>\langleli>Item 1\langleli>
         \langleli>Item 2\langleli>
         \langleli>Item 3\langleli>
      \langle \rangleul>
\langle \text{body} \rangle
```
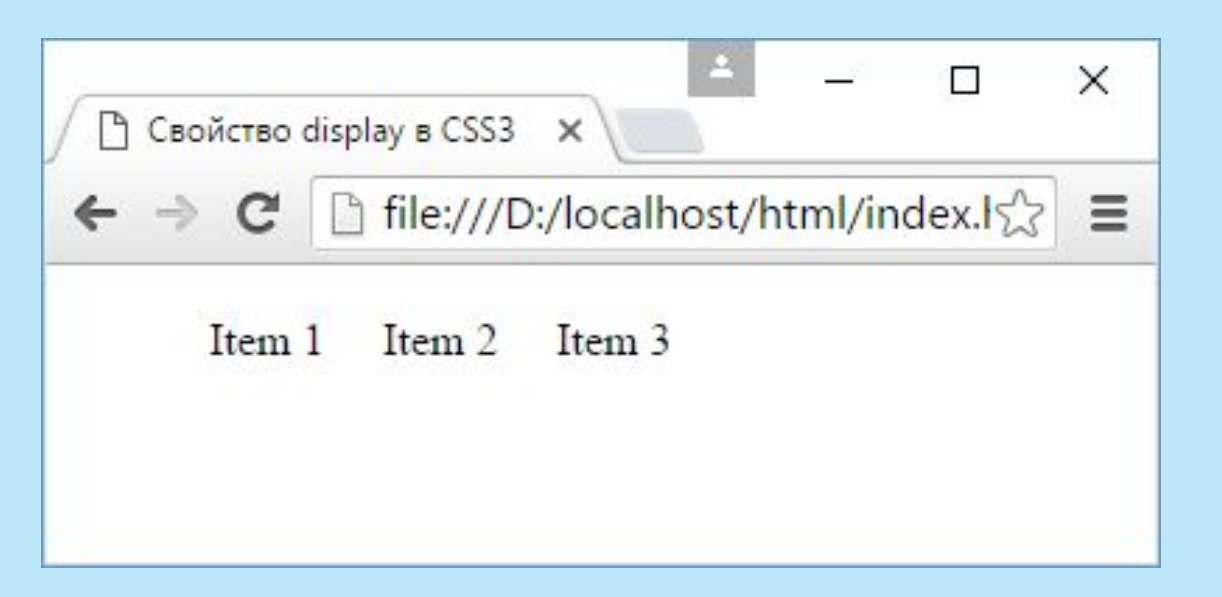

Значение **none** позволяет скрыть элемент, которого как-будто нет на веб-странице: <!DOCTYPE html>

 $\text{thm}$ 

```
<head> <meta charset="utf-8">
   <title>Свойство display в CSS3</title>
   <style>
     .invisible{
        display: none;
      }
  \langlestyle>
</head>
  \leq p>Первый параграф\leq/p>
   <p class="invisible">Второй параграф</p>
  p-Третий параграфp
```

```
 </body>
```

```
</html>
```
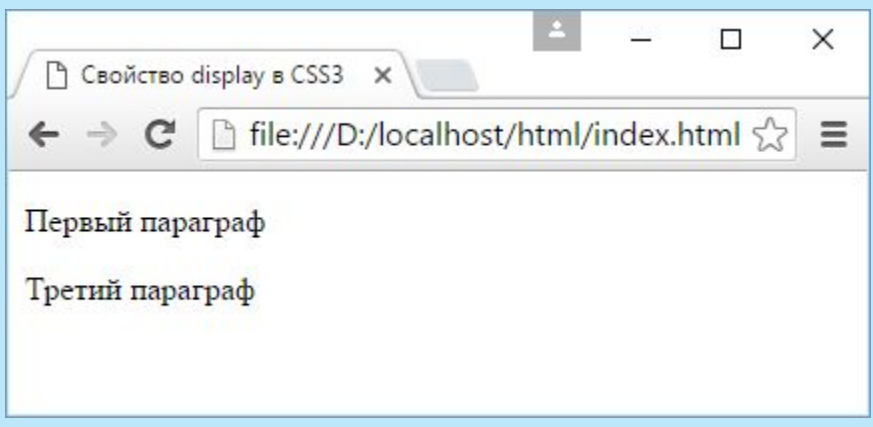

#### <style>

```
 ul.nav{
   margin-left: 0px;
   padding-left: 0px;
   list-style: none;
```
### $\begin{array}{c} \begin{array}{c} \end{array} \\ \begin{array}{c} \end{array} \end{array}$

```
 ul.nav a {
                display: block;
                width: 7em;
                padding:10px;
                background-color: #f4f4f4;
                border-top: 1px dashed #333;
                border-right: 1px dashed #333;
                border-left: 5px solid #333;
                text-decoration: none;
                color: #333;
\begin{array}{c} \begin{array}{c} \end{array} \\ \begin{array}{c} \end{array} \end{array} ul.nav li:last-child a {
                border-bottom: 1px dashed #333;
\begin{array}{c} \begin{array}{c} \end{array} \\ \begin{array}{c} \end{array} \end{array}</style>
```
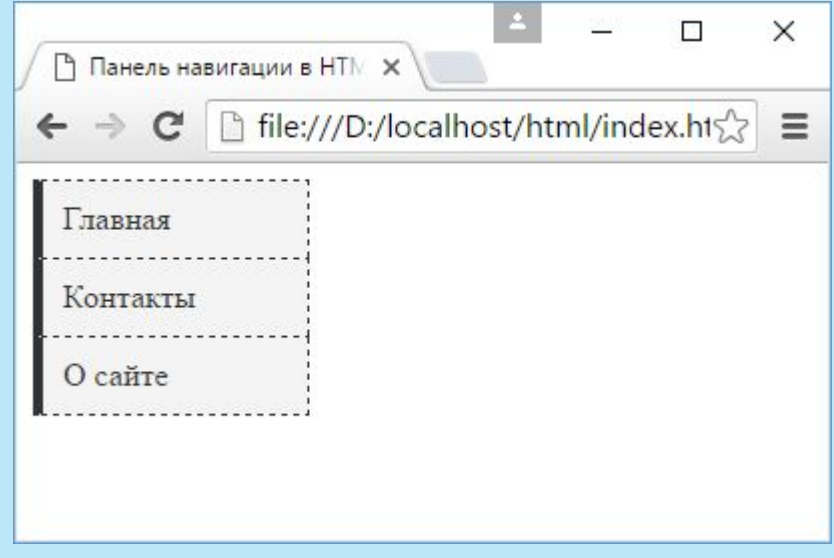

### <body>

```
<ul class="nav">
        <li><a href="#">Главная</a></li>
        <li><a href="#">Контакты</a></li>
        <li><a href="#">0 caйтe</a></li>
    \langle /u1 \rangle</body>
```

```
<style>
           ul.nav{
               margin-left: 0px;
               padding-left: 0px;
               list-style: none;
\begin{array}{c} \begin{array}{c} \end{array} \\ \begin{array}{c} \end{array} \end{array}.nav li \{ float: left;
\begin{array}{c} \begin{array}{c} \end{array} \\ \begin{array}{c} \end{array} \end{array} ul.nav a {
               display: block;
               width: 5em;
               padding:10px;
              margin: 0 5px;
               background-color: #f4f4f4;
               border: 1px dashed #333;
               text-decoration: none;
               color: #333;
               text-align: center;
\begin{array}{c} \begin{array}{c} \end{array} \\ \begin{array}{c} \end{array} \end{array} ul.nav a:hover{
               background-color: #333;
               color: #f4f4f4;
\begin{array}{c} \begin{array}{c} \end{array} \\ \begin{array}{c} \end{array} \end{array}\langlestyle> 138
```
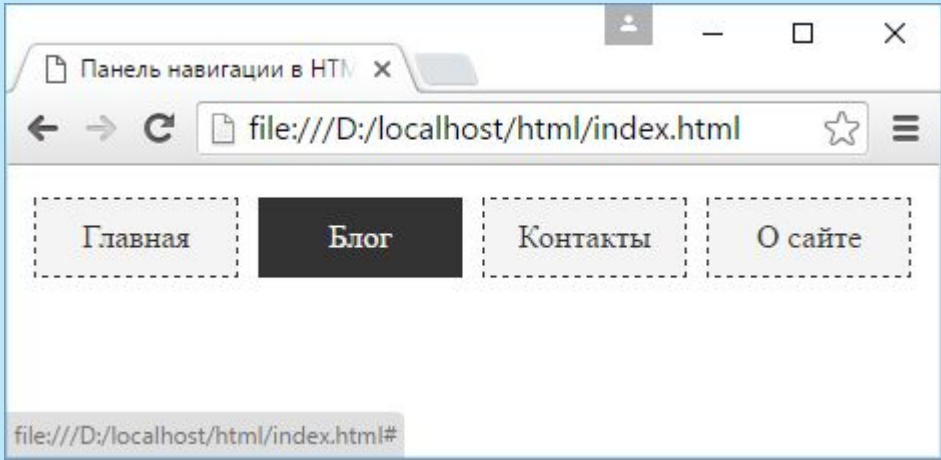

#### <style> ul.nav{ margin-left: 0px; padding-left: 0px; list-style: none;  $\begin{array}{c} \begin{array}{c} \end{array} \\ \begin{array}{c} \end{array} \end{array}$  .nav li { display: inline;  $\begin{array}{c} \begin{array}{c} \end{array} \\ \begin{array}{c} \end{array} \end{array}$  ul.nav a { display: inline-block; width: 5em; padding:10px; background-color: #f4f4f4; border: 1px dashed #333; text-decoration: none; color: #333; text-align: center;  $\begin{array}{c} \begin{array}{c} \end{array} \\ \begin{array}{c} \end{array} \end{array}$  ul.nav a:hover{ background-color: #333; color: #f4f4f4;  $\begin{array}{c} \begin{array}{c} \end{array} \\ \begin{array}{c} \end{array} \end{array}$ </style>

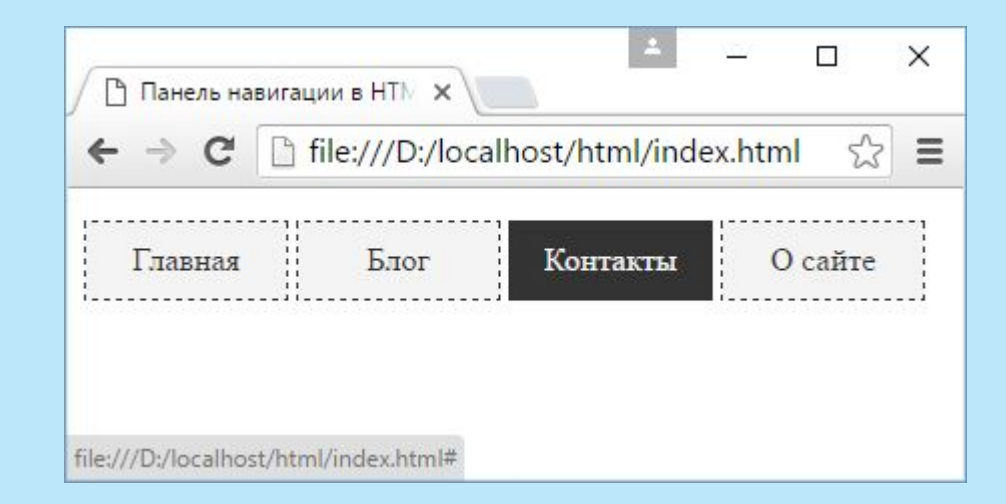

Свойство **position**. Это свойство может принимать одно из следующих значений:

static: стандартное позиционирование элемента, значение по умолчанию

absolute: элемент позиционируется относительно границ элемента-контейнера, если у того свойство position не равно static

relative: элемент позиционируется относительно его позиции по умолчанию. Как правило, основная цель относительного позиционирования заключается не в том, чтобы переместить элемент, а в том, чтобы установить новую точку привязки для абсолютного позиционированния вложенных в него элементов

fixed: элемент позиционируется относительно окна бразуера, это позволяет создать фиксированные элементы, которые не меняют положения при прокрутке

```
<!DOCTYPE html>
\text{thm} <head>
                                                                                                                                       \Box\times <meta charset="utf-8">
                                                                      В Позиционирование в НТ Х
       <title>Блочная верстка в HTML5</title>
                                                                     \leftarrow \rightarrow \mathbf{C} | \left[\right] file:///D:/localhost/html/index.html
                                                                                                                                         \mathbb{Z}\equiv <style>
                                                                    HELLO WORLD
                                                                                                50px
           .header {
              position: absolute;
                                                                        100px
              left: 100px;
              top: 50px;
              width: 430px;
              height: 100px;
              background-color: rgba(128, 0, 0, 0.5);
\begin{array}{c} \begin{array}{c} \end{array} \\ \begin{array}{c} \end{array} \end{array}\langlestyle>
    </head>

       <div class="header"></div>
       <p>HELLO WORLD</p>
   \langle \text{body} \rangle</html>
```
#### <style>

```
 .outer {
                  position: absolute;
                  left: 80px;
                                                                   \leftarrow top: 40px;
                  width: 430px;
                  height: 100px;
                  border: 1px solid #ccc;
\begin{array}{c} \begin{array}{c} \end{array} \\ \begin{array}{c} \end{array} \end{array} .inner{
                  position: absolute;
                  left: 80px;
                  top: 40px;
                 width: 50px;
                  height: 50px;
                  background-color: rgba(128, 0, 0, 0.5);
\begin{array}{c} \begin{array}{c} \end{array} \\ \begin{array}{c} \end{array} \end{array}\langlestyle>
```
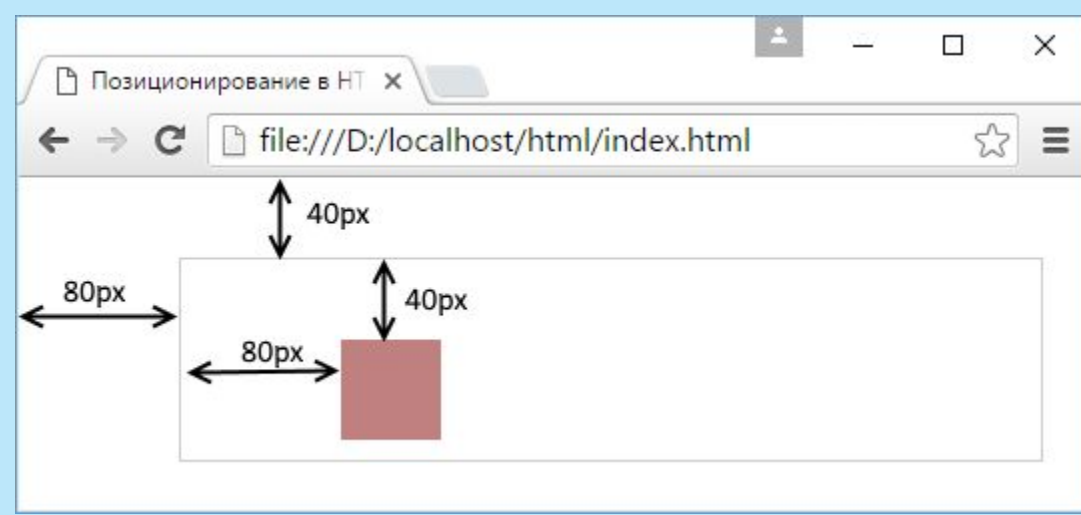

```
 <style>
             .outer {
                  position: relative;
                  left: 80px;
                 top: 40px;
                 width: 300px;
                  height: 100px;
                  border: 1px solid #ccc;
\begin{array}{c} \begin{array}{c} \end{array} \\ \begin{array}{c} \end{array} \end{array} .inner{
                 position: absolute;
                  left: 80px;
                 top: 40px;
                  width: 50px;
                  height: 50px;
                  background-color: rgba(128, 0, 0, 0.5);
\begin{array}{c} \begin{array}{c} \end{array} \\ \begin{array}{c} \end{array} \end{array}\langlestyle\rangle
```
По умолчанию при совпадении у двух элементов границ, поверх другого отображается тот элемент, который определен в разметке html последним. Однако свойство **z-index** позволяет изменить порядок следования элементов при их наложении.

В качестве значения свойство принимает число. Элементы с большим значением этого свойства будут отображаться поверх элементов с меньшим значением z-index.
### <style> body{ margin:0; padding:0;  $\begin{array}{c} \begin{array}{c} \end{array} \\ \begin{array}{c} \end{array} \end{array}$  .content{ position: relative; top: 15px; left: 20px; width: 250px; height: 180px; background-color: #eee; border: 1px solid #ccc;  $\begin{array}{c} \begin{array}{c} \end{array} \\ \begin{array}{c} \end{array} \end{array}$  .redBlock{ position: absolute; top: 20px; left:50px; width: 80px; height: 80px; background-color: red;  $\begin{array}{c} \begin{array}{c} \end{array} \\ \begin{array}{c} \end{array} \end{array}$  .blueBlock{ position: absolute; top: 80px; left: 80px; width: 80px; height: 80px; background-color: blue;  $\begin{array}{c} \begin{array}{c} \end{array} \\ \begin{array}{c} \end{array} \end{array}$  $\langle$ style $\rangle$  145

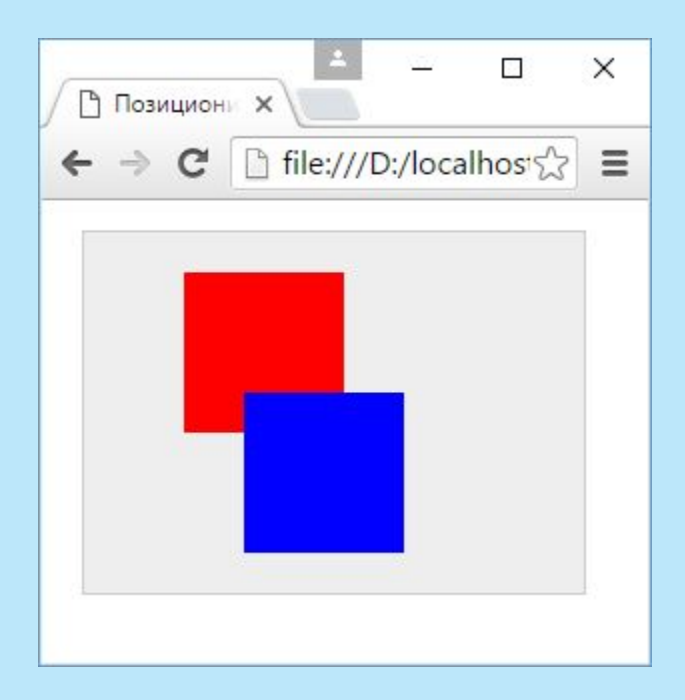

.redBlock{ z-index: 100; position: absolute; top: 20px; left:50px; width: 80px; height: 80px; background-color: red;

}

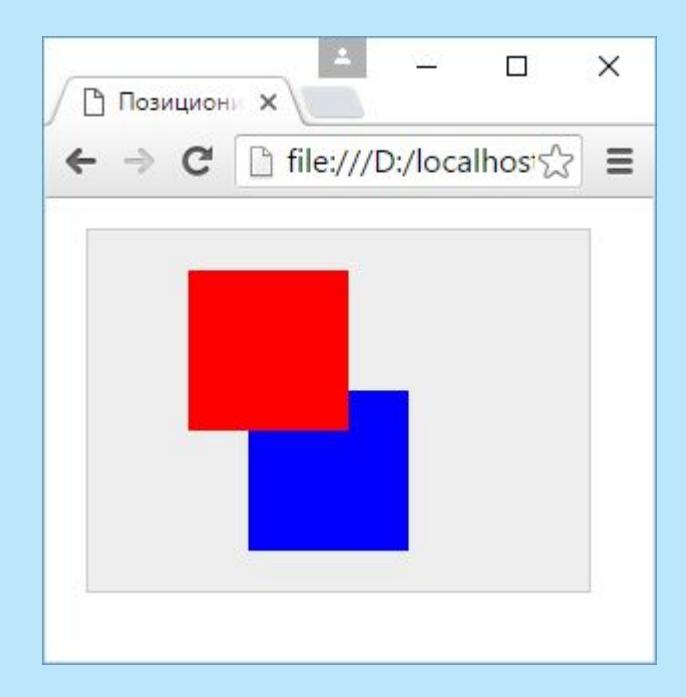

Одним из нововведений CSS3 по сравнению с предыдущей версией является встроенная возможность трансформаций элемента.

К трансформациям относятся такие действия, как вращение элемента, его масштабирование, наклон или перемещение по вертикали или горизонтали.

Для создания трансформаций в CSS3 применяется свойство **transform**.

### **Вращение**

Для поворота элемента свойство transform использует функцию **rotate**: transform: rotate(угол\_поворота deg);

### <style>

### div{

```
 background-color: #ccc;
                  width: 120px;
                  height: 120px;
                  margin:5px;
                  padding: 40px 10px;
                  box-sizing: border-box;
                  border: 1px solid #333;
                  display: inline-block;
\begin{array}{c} \begin{array}{c} \end{array} \\ \begin{array}{c} \end{array} \end{array} .rotated{
                  transform: rotate(30deg);
\begin{array}{c} \begin{array}{c} \end{array} \\ \begin{array}{c} \end{array} \end{array}</style>
```
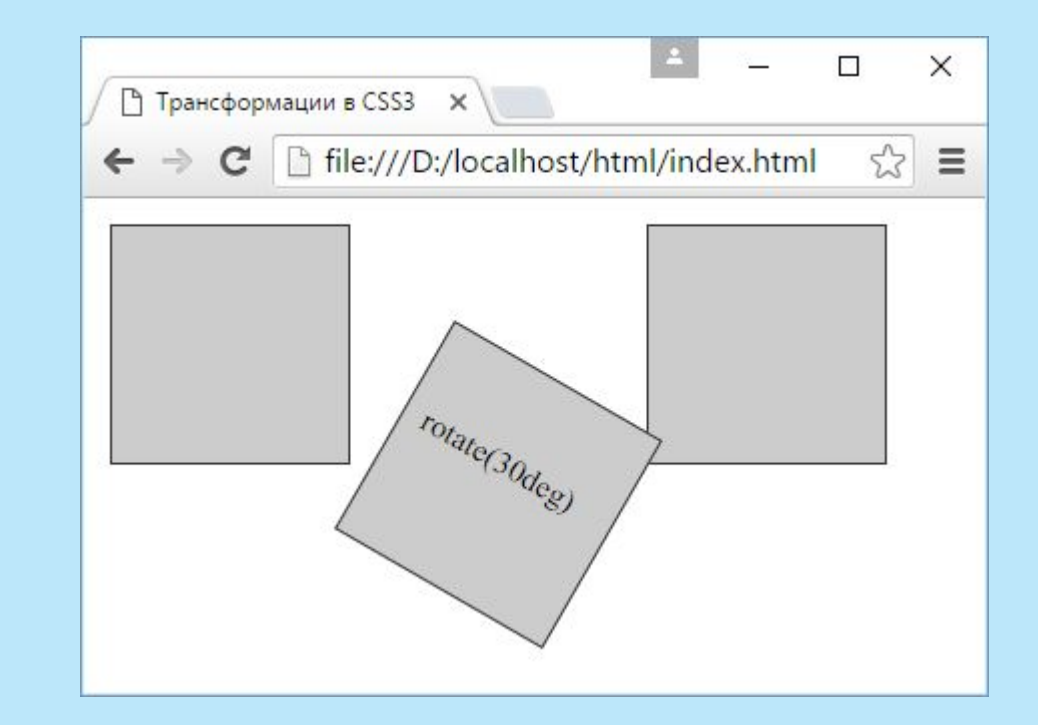

### Применение масштабирования имеет следующую форму: transform: scale(величина\_масштабирования);

<style>

 $\langle$ style $\rangle$ 

```
n
                                                                                                                                                                                         \Box\times div{
                                                                         7 Трансформации в CSS3 X
                 background-color: #ccc;
                                                                                                                                                                                             \mathbb{Z}\Rightarrow C
                                                                                           file:///D:/localhost/html/index.html
                                                                                                                                                                                                    \equiv width: 120px;
                 height: 120px;
                 margin:5px;
                 padding: 40px 10px;
                 box-sizing: border-box;
                                                                                              scale(2) border: 1px solid #333;
                                                                                                                                                                               scale(0.5) display: inline-block;
\begin{array}{c} \begin{array}{c} \end{array} \\ \begin{array}{c} \end{array} \end{array} .halfScale{
                 transform: scale(0.5);
\begin{array}{c} \begin{array}{c} \end{array} \\ \begin{array}{c} \end{array} \end{array} .doubleScale{
                 transform: scale(2);
\begin{array}{c} \begin{array}{c} \end{array} \\ \begin{array}{c} \end{array} \end{array}
```
Для перемещения элемента используется функция **translate**: transform: translate(offset\_X, offset\_Y);

```
<style>
```
#### div{

 background-color: #ccc; width: 120px; height: 120px; margin:5px; padding: 40px 10px;

```
 box-sizing: border-box;
 border: 1px solid #333;
 display: inline-block;
```
### $\begin{array}{c} \begin{array}{c} \end{array} \\ \begin{array}{c} \end{array} \end{array}$ .translated{

```
 transform: translate(50px, 30px);
 background-color:red;
```

```
\begin{array}{c} \begin{array}{c} \end{array} \\ \begin{array}{c} \end{array} \end{array}</style>
```
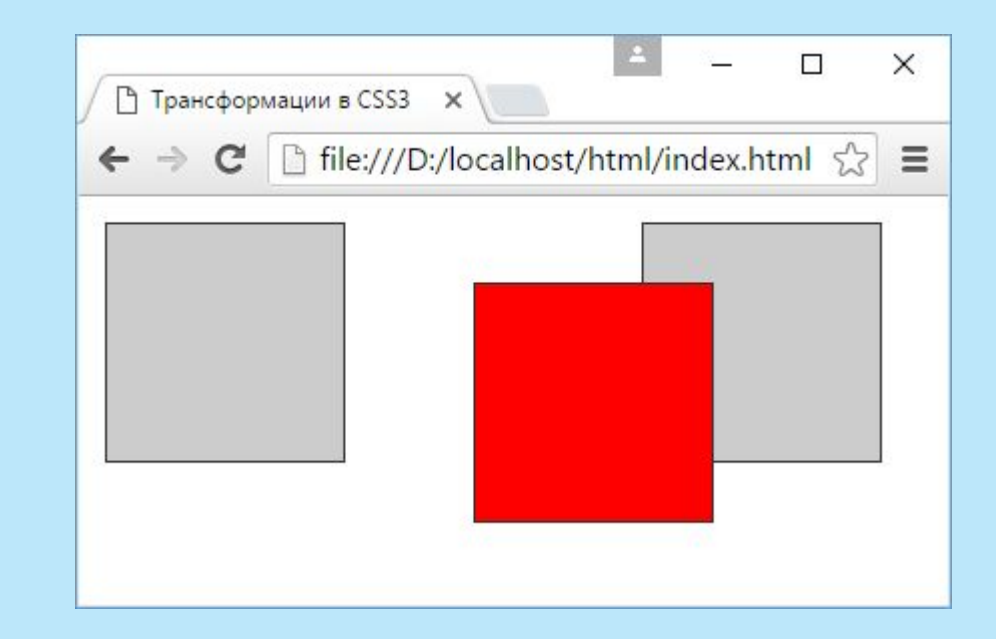

Для наклона элемента применяется функция **skew()**: transform:  $skew(X, Y)$ ;

```
<style>
```
#### div{

```
 background-color: #ccc;
                 width: 120px;
                 height: 120px;
                 margin:5px;
                 padding: 40px 10px;
                 box-sizing: border-box;
                 border: 1px solid #333;
                 display: inline-block;
\begin{array}{c} \begin{array}{c} \end{array} \\ \begin{array}{c} \end{array} \end{array} .skewed{
                 transform: skew(30deg, 10deg);
                 background-color:red;
\begin{array}{c} \begin{array}{c} \end{array} \\ \begin{array}{c} \end{array} \end{array}</style>
```
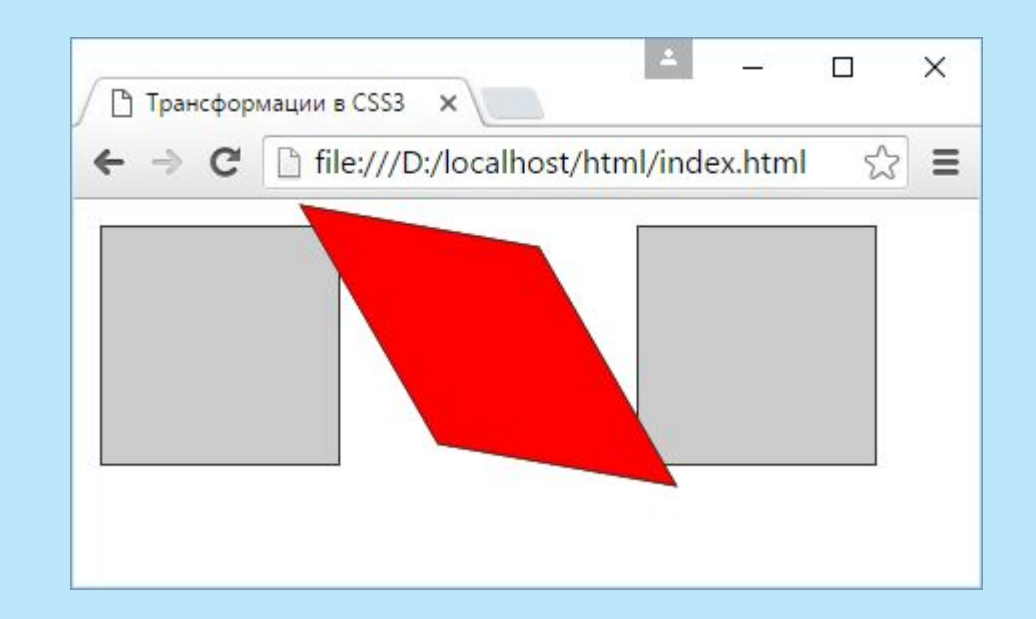

По умолчанию при применении трансформаций браузер в качестве точки начала преобразования использует центр элемента. Но с помощью свойства **transform-origin** можно изменить исходную точку: **Dleft top: левый верхний угол элемента left bottom: левый нижний угол элемента Dright top: правый верхний угол элемента Dright bottom: правый нижний угол элемента** 

### <style>

#### div{

```
 background-color: #ccc;
                   width: 100px;
                   height: 100px;
                  margin: 80px 30px;
                   float: left;
                   box-sizing: border-box;
                   border: 1px solid #333;
\begin{array}{c} \begin{array}{c} \end{array} \\ \begin{array}{c} \end{array} \end{array} .transform1{
                   transform: rotate(-45deg);
\begin{array}{c} \begin{array}{c} \end{array} \\ \begin{array}{c} \end{array} \end{array} .transform2{
                   transform-origin: left top;
                   transform: rotate(-45deg);
\begin{array}{c} \begin{array}{c} \end{array} \\ \begin{array}{c} \end{array} \end{array} .transform3{
                   transform-origin: right bottom;
                   transform: rotate(-45deg);
\begin{array}{c} \begin{array}{c} \end{array} \\ \begin{array}{c} \end{array} \end{array}
```
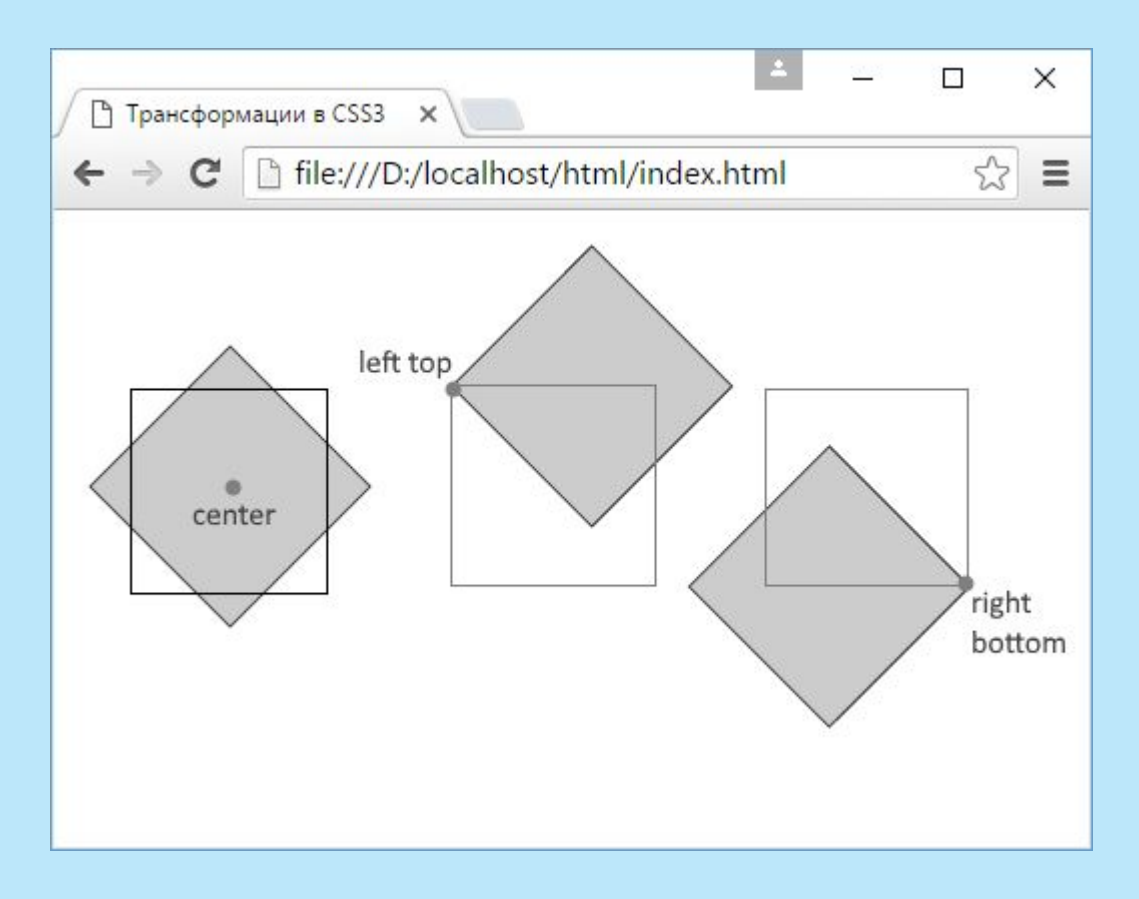

### Метатег **viewport**

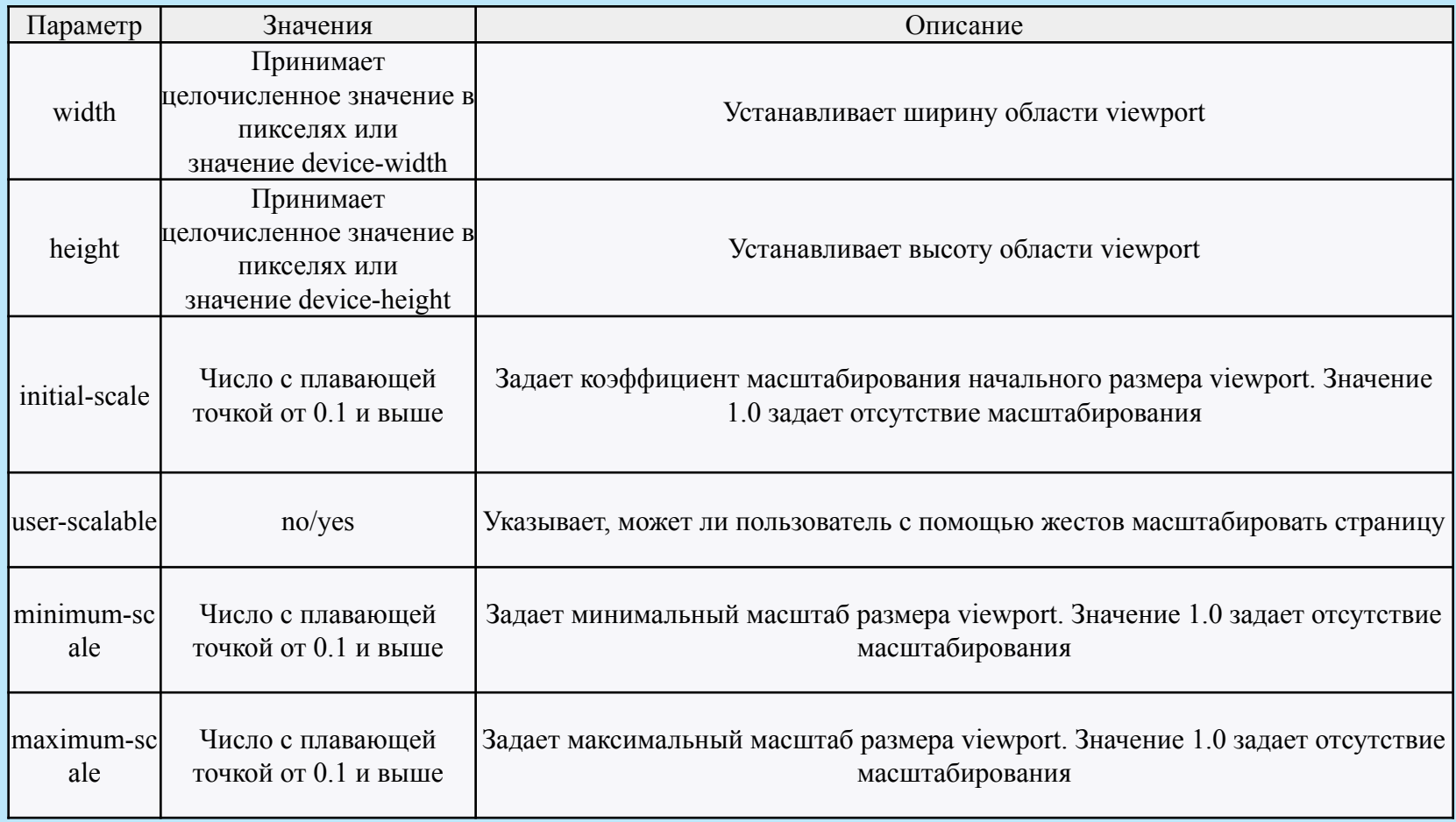

### <!DOCTYPE html>

 $\text{thm}$ 

<head>

```
 <meta charset="utf-8">
```

```
 <meta name="viewport" content="width=device-width">
```

```
 <title>Обычная веб-страница</title>
```
</head>

<body>

```
 <h2>Обычная веб-страница</h2>
```
</body>

 $<$ /html $>$ 

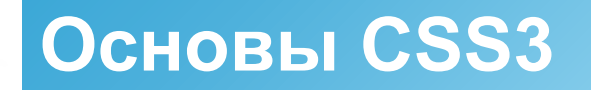

Механизм **CSS3 Media Query**

 $\text{thm}$ 

<head>

```
 <title>Адаптивная веб-страница</title>
```

```
 <meta name="viewport" content="width=device-width">
```

```
 <link rel="stylesheet" type="text/css" href="desctop.css" />
```
 <link rel="stylesheet" type="text/css" media="(max-device-width:480px)" href="mobile.css" /> </head>

 $$ 

С помощью ключевого слова and можно комбинировать условия, например: <link rel="stylesheet" type="text/css" media="(min-width:481px) and (max-width:768px)" href="mobile.css" />

С помощью директивый @import можно определить один css-файл и импортировать в него стили для определенных устройств:

@import url(desctop.css);

 $\omega$  mport url(tablet.css) (min-device-width:481px) and (max-device-width:768);

@import url(mobile.css) (max-device-width:480px);

Можно не разделять стили по файлам, а использовать правила CSS3 Media Query в одном файле css:

body {

background-color: red;

}

```
/*Далее остальные стили*/
```

```
@media (max-device-width:480px){
```
body {

```
 background-color: blue;
```
}

```
 /*Далее остальные стили*/
```
Применяемые функции в **CSS3 Media Query**:

aspect-ratio: отношение ширины к высоте области отображения (браузера) device-aspect-ratio: отношение ширины к высоте экрана устройства max-width/min-width и max-height/min-height: максимальная и минимальная ширина и высота области отображения (браузера) max-device-width/min-device-width и max-device-height/min-device-height: максимальная и минимальная ширина и высота экрана мобильного устройства orientation: ориентация (портретная или альбомная)

Например, можем задать разные стили для разных ориентаций мобильных устройств:

/\*Стили для портретной ориентации\*/

@media only screen and (orientation: portrait){

### }

/\*Стили альбомной ориентации\*/

@media only screen and (orientation: landscape){

Для воспроизведения видео в HTML5 используется элемент **video**. src: источник видео, это может быть какой-либо видеофайл

width: ширина элемента

height: высота элемента

controls: добавляет элементы управления воспроизведением

autoplay: устанавливает автовоспроизведение

loop: задает повторение видео

**Imuted: отключает звук по умолчанию** 

<!DOCTYPE html>

 $\text{thm}$ 

<head>

<meta charset="utf-8">

<title>Видео в HTML5</title>

</head>

<body>

```
 <video src= "video.mp4" width="400" height="300" controls ></video>
```
</body>

 $\langle$ html $>$ 

**Атрибут preload** призван управлять загрузкой видео.

auto: видео и связанные с ним метаданные будут загружаться до того, как видео начнет воспроизводиться.

none: видео не будет загружаться в фоне, пока пользователь не нажмет на кнопку начала проигрывания

metadata: в фоне до воспроизведения будут загружаться только метаданные (данные о формате, длительности и т.д), само видео не загружается

<video src= "video.mp4" width="400" height="300" controls preload="auto"></video>

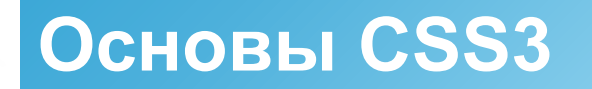

**Атрибут poster** позволяет установить изображение, которое будет отображаться до запуска видео. Этому атрибуту в качестве значения передается путь к изображению:

<video src="tea.mp4" width="400" height="300" controls poster="tea.jpg"></video>

### **Поддержка форматов видео**

Главной проблемой при использовании элемента **video** является поддержка различными веб-браузерами определенных форматов. С помощью вложенных элементов **source** можно задать несколько источников видео, один из которых будет использоваться:

```
<video width="400" height="300" controls>
   <source src="tea.mp4" type="video/mp4">
   <source src="tea.webm" type="video/webm">
   <source src="tea.ogv" type="video/ogg">
\langle \text{video} \rangle
```
Элемент source использует два атрибута для установки источника видео: src: путь к видеофайлу type: тип видео (MIME-тип)

Для воспроизведения звука в HTML5 применяется элемент **audio**:

src: путь к аудиофайлу

controls: добавляет элементы управления воспроизведением

autoplay: устанавливает автовоспроизведение

loop: задает повторение аудиофайла

**Imuted: отключает звук по умолчанию** 

preload: устанавливает режим загрузки файла

Действие всех этих атрибутов будет аналогично их действию в элементе video.

```
<!DOCTYPE html>
```
 $\text{thm}$ 

```
 <head>
```

```
 <meta charset="utf-8">
```

```
 <title>Аудио в HTML5</title>
```
 $<$ /head $>$ 

```
 <body>
```

```
 <audio src="mobile_phone.mp3" controls></audio>
```
 $\langle \text{body} \rangle$ 

 $<$ /html $>$ 

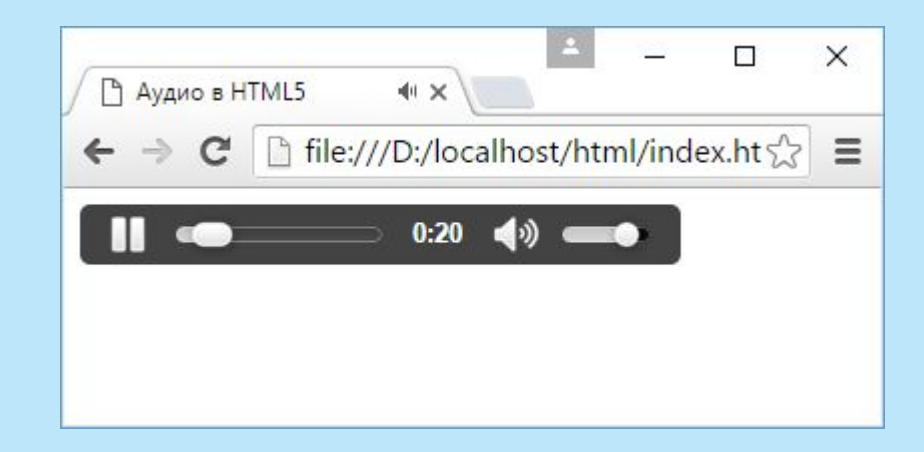

### **Поддержка форматов аудио**

Можно использовать вложенный элемент source и указать аудио в иных форматах:

```
<audio width="400" height="300" controls>
```

```
\leqsource src="mobile phone.mp3" type="audio/mpeg">
```

```
 <source src="mobile_phone.m4a" type="audio/aac">
```

```
 <source src="mobile_phone.ogg" type="audio/ogg">
```
### $\langle$ audio $\rangle$

Как и в случае с элементом video, здесь у элемента source устанавливается атрибут src с ссылкой на файл и атрибут type - тип файла.